Scientific publication (issue) First edition (1<sup>st</sup> edition)

# A GUIDE TO TISP: HOSPITAL INFORMATION SYSTEM FOR REHABILITATION

**Kyrylo Malakhov, Vitalii Velychko, Oleksandr Palagin, Vitalii Prykhodniuk**

IOWA STATE UNIVERSITY DIGITAL PRESS

2022

# **THE NATIONAL ACADEMY OF SCIENCES OF UKRAINE GLUSHKOV INSTITUTE OF CYBERNETICS**

# **A GUIDE TO TISP: HOSPITAL INFORMATION SYSTEM FOR REHABILITATION**

Scientific publication (issue) Published in the author's edition First edition  $(1<sup>st</sup>$  edition)

**Kyrylo Malakhov, Vitalii Velychko, Oleksandr Palagin, Vitalii Prykhodniuk**

**IOWA STATE UNIVERSITY DIGITAL PRESS** 2022

# **A GUIDE TO TISP: HOSPITAL INFORMATION SYSTEM FOR REHABILITATION**

#### **Team of Authors:**

Malakhov K.S., Velychko V.Yu., Palagin O.V., Prykhodniuk V.V.

A guide to TISP: Hospital information system for rehabilitation. Monograph. Malakhov K.S., Velychko V.Yu., Palagin O.V., Prykhodniuk V.V. Iowa State University Digital Press. 2022.

The subsystem of support of rehabilitation measures at the level of "therapist – patient" is designed to monitor and assess the condition of patients in the framework of providing them with rehabilitation care. The subsystem is implemented as an ontological workstation, created on the basis of standard components of "Polyhedron" framework. The core of the subsystem is the set of ontological configurations. The system includes an ontology of the rehabilitation process, which describes the main steps of this process and the actions to be taken by an expert in the field of rehabilitation when performing these actions.

For professionals in the field of applied intelligent technologies in medicine, specialists in the field of digital health care and rehabilitation in a pandemic, including hybrid e-rehabilitation (also known as telerehabilitation), and psychological rehabilitation.

# **DOI <https://doi.org/10.31274/isudp.2022.126>**

**E-ISBN 978-1-958291-02-3**

Typesetter, Cover designer, Proofreader: Kyrylo Malakhov Review editor, Technical proofreader, Copyeditor: Vitalii Velychko

© 2022 Malakhov K.S., Velychko V.Yu., Palagin O.V., Prykhodniuk V.V.

*To Mark, Liudmyla, and Tetiana Borysivna Ця книга присвячується Малахову Марку Кириловичу*

#### **Preface**

Rehabilitation is an important part of the health care system. Insufficient rehabilitation is a serious problem both in Ukraine and in the world, and this problem only worsened during the pandemic. Implementation of an effective rehabilitation system based on evidence-based medicine and uniform standards and rules is one of the tasks of the Human Development Strategy, approved by a presidential decree. One of the ways of implementation of an effective rehabilitation system is the use of modern information technologies, which requires the creation of specialized information and analytical systems to support rehabilitation processes. The serious problem is that currently in the legislative (regulatory) field issues related to rehabilitation are largely in a state of development and discussion. Therefore, for effective development, implementation and maintenance, such a system should be created using flexible approaches that will allow developers in cooperation with experts in the field of rehabilitation to dynamically change the composition, structure and functions of the system, thus responding to changes in legislation, adoption of new regulatory documents, recommendations, etc. Since the vast majority of such documents are natural language texts, the use of modern cognitive information technologies in this area is effective. Documents describing a certain subject area (in particular, rehabilitation) form a certain interconnected system, the structuring of which can serve as a basis for a formalized description of the activities of an expert (rehabilitation expert).

An approach is proposed that involves the creation of information and analytical systems based on regulatory document systems. The approach includes analysis and structuring of relevant document systems, presentation of structuring results in the form of ontologies as conceptual representations of the relevant subject area, and construction on their basis of the actual information-analytical system as an interactive ontological document. The structuring process can be performed both manually and automatically - using the method of recursive reduction. As a result of structuring, an

ontology of the process is created as a formalized description of the activity of a rehabilitation expert, as well as a set of auxiliary ontologies, in particular, ontological representations of classifications (ICF, ICD).

For professionals in the field of applied intelligent technologies in medicine, specialists in the field of digital health care and rehabilitation in a pandemic, including hybrid e-rehabilitation (also known as telerehabilitation), and psychological rehabilitation.

# **НАЦІОНАЛЬНА АКАДЕМІЯ НАУК УКРАЇНИ ІНСТИТУТ КІБЕРНЕТИКИ ІМ. В.М. ГЛУШКОВА НАН УКРАЇНИ**

# **НАСТАНОВА КОРИСТУВАЧА TISP: МЕДИЧНА ІНФОРМАЦІЙНА СИСТЕМА ПІДТРИМКИ ПРОЦЕСІВ ФІЗИЧНОЇ РЕАБІЛІТАЦІЙНОЇ МЕДИЦИНИ**

Наукове видання Перша редакція (Версія 1.0.0)

**Малахов К.С., Величко В.Ю., Палагін О.В., Приходнюк В.В.**

**IOWA STATE UNIVERSITY DIGITAL PRESS** 2022

# **НАСТАНОВА КОРИСТУВАЧА TISP: МЕДИЧНА ІНФОРМАЦІЙНА СИСТЕМА ПІДТРИМКИ ПРОЦЕСІВ ФІЗИЧНОЇ РЕАБІЛІТАЦІЙНОЇ МЕДИЦИНИ**

#### **Команда авторів:**

Малахов К.С., Величко В.Ю., Палагін О.В., Приходнюк В.В.

Настанова користувача TISP: Медична інформаційна система підтримки процесів фізичної реабілітаційної медицини. Перша редакція (Версія 1.0.0). Малахов К.С., Величко В.Ю., Палагін О.В., Приходнюк В.В. Iowa State University Digital Press. 2022.

Підсистема супроводження реабілітаційних процесів на рівні «реабілітологпацієнт» призначена для реєстрації та оцінки стану пацієнтів в рамках надання їм реабілітаційної допомоги. Підсистема реалізована як онтологічне АРМ, створене на основі стандартних компонентів КІТ «Поліедр». Основою підсистеми є система онтологічних конфігурацій. Система включає в себе онтологію процесу здійснення реабілітації, як описує основні кроки даного процесу і дії, що повинен здійснити експерт в області реабілітології при виконанні цих дій.

Для фахівців в галузі прикладних інтелектуальних технологій в медицині, спеціалістів в галузі охорони здоров'я та реабілітації при пандемії, в тому числі гібридної є-реабілітації (також телереабілітації).

# **DOI <https://doi.org/10.31274/isudp.2022.126>**

**E-ISBN 978-1-958291-02-3**

Верстальник, дизайнер обкладинки, коректор: Малахов К.С. Редактор-рецензент, технічний коректор, копірайтер: Величко В.Ю.

© 2022 Малахов К.С., Величко В.Ю., Палагін О.В., Приходнюк В.В.

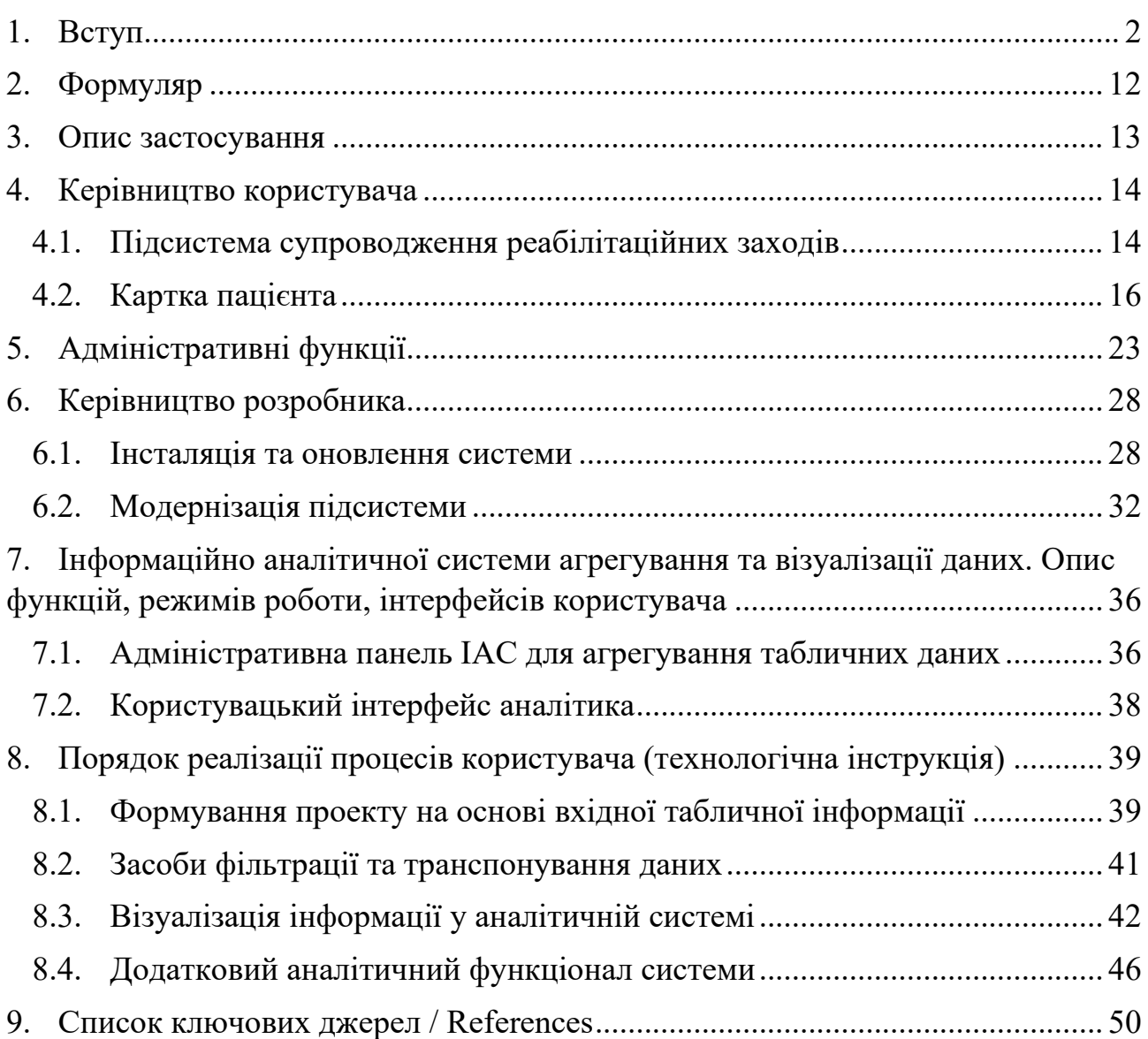

# Зміст

#### **1. Вступ**

<span id="page-9-0"></span>Підсистема супроводження реабілітаційних заходів на рівні «реабілітолог-пацієнт» призначена для реєстрації та оцінки стану пацієнтів в рамках надання їм реабілітаційної допомоги. Підсистема реалізована як онтологічне АРМ, створене на основі стандартних компонентів КІТ «Поліедр». Основою підсистеми є система онтологічний конфігурацій. Система включає в себе онтологію процесу здійснення реабілітації, як описує основні кроки даного процесу і дії, що повинен здійснити експерт в області реабілітології при виконанні цих дій.

В результаті виконання проєкту по Договору з Національним Фондом Досліджень України 159/01/0245 від 07.05.2021 виконано наукові дослідження і розробку Трансдисциплінарної інтелектуальної інформаційно-аналітичної системи супроводження процесів реабілітації при пандемії (ТІSР).

Система ТІSР забезпечує підтримку трьох напрямів діяльності в галузі реабілітаційної медицини:

- 1. Супроводження реабілітаційних заходів на рівні «реабілітолог пацієнт»,
- 2. Супроводження процесів прийняття рішень на різних рівнях,
- 3. Підтримка наукових досліджень у сфері реабілітаційної медицини.

Головний акцент в роботі був зроблений на створенні інформаційної технології, яка супроводжує процеси реабілітації в сформульованих вище напрямах з урахуванням особливостей і умов пандемії. В зв'язку з цим роботи по системі ТІSР були розширені розділом присвяченим розробці Smart – системи телемедичного супроводження реабілітаційних заходів, що обмежує безпосереднє спілкування між реабілітологом і пацієнтом, розширює масштаби охоплення населення, підвищує реактивність прийняття рішень. В поєднанні з інтелектуальними дистанційними засобами біологічного зворотнього зв'язку такі системи мають великі перспективи.

2

Практична цінність виконаного проєкту полягає в тому, що він забезпечує поетапну інтелектуальну інформаційно-технологічну підтримку розвитку Фізичної та Реабілітаційної Медицини в Україні. Проєкт виконувався в тісній співпраці з Українським Товариством фізичної та реабілітаційної медицини. Нижче представлено інформаційний матеріал для ознайомлення, апробації і тиражування системи TISP.

На даному етапі система відкрита для потенційних користувачів по погодженню з адміністратором системи – науковий співробітник Інституту кібернетики ім. В.М. Глушкова НАН України **Малахов Кирило Сергійович** (контакти: **<https://linktr.ee/malakhovks>**). Всі сервіси підсистеми ТІSР представлені в таблиці нижче. Зауваження, побажання та замовлення надсилати на адресу: **[k.malakhov@incyb.kiev.ua](mailto:k.malakhov@incyb.kiev.ua)**.

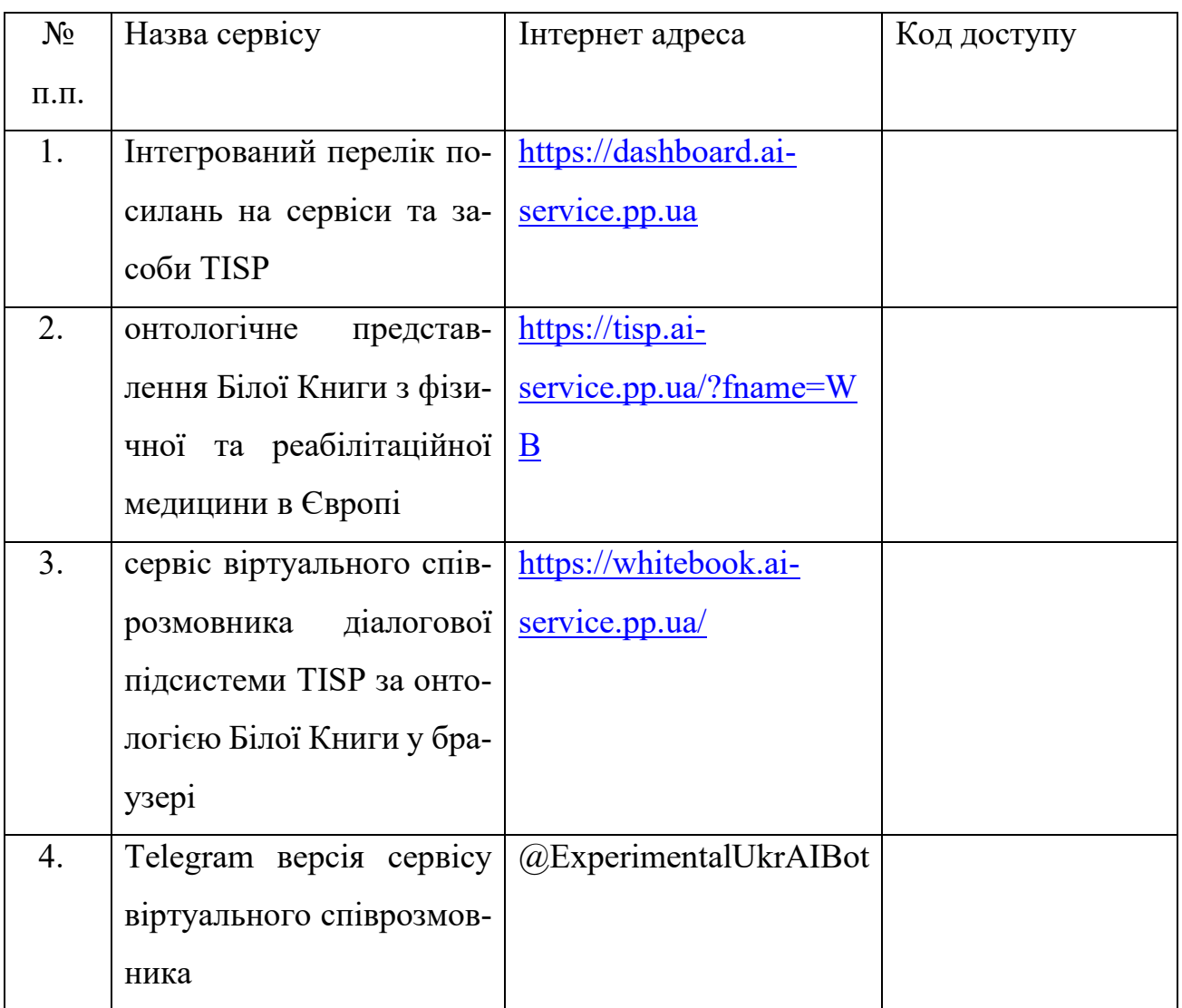

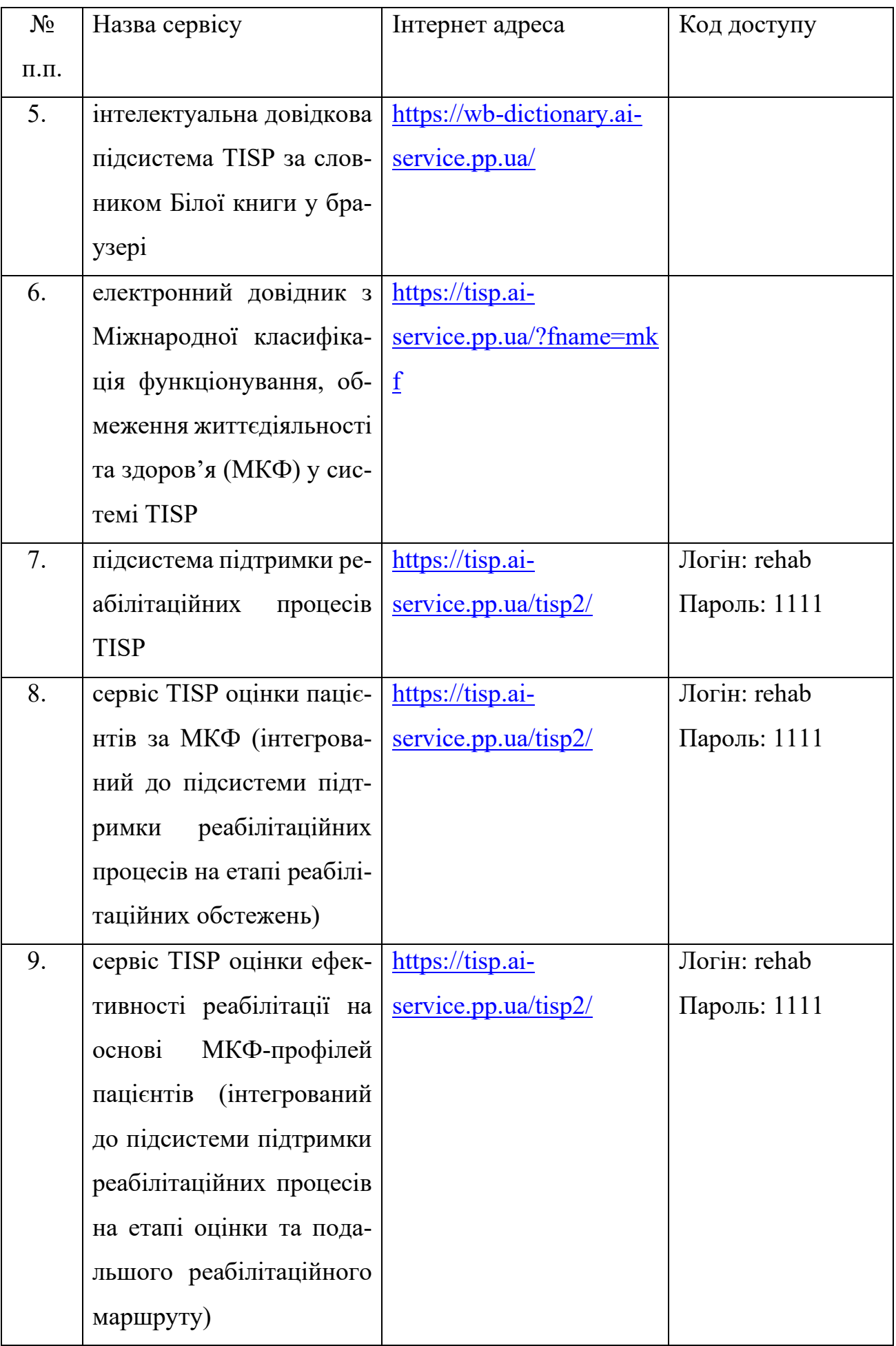

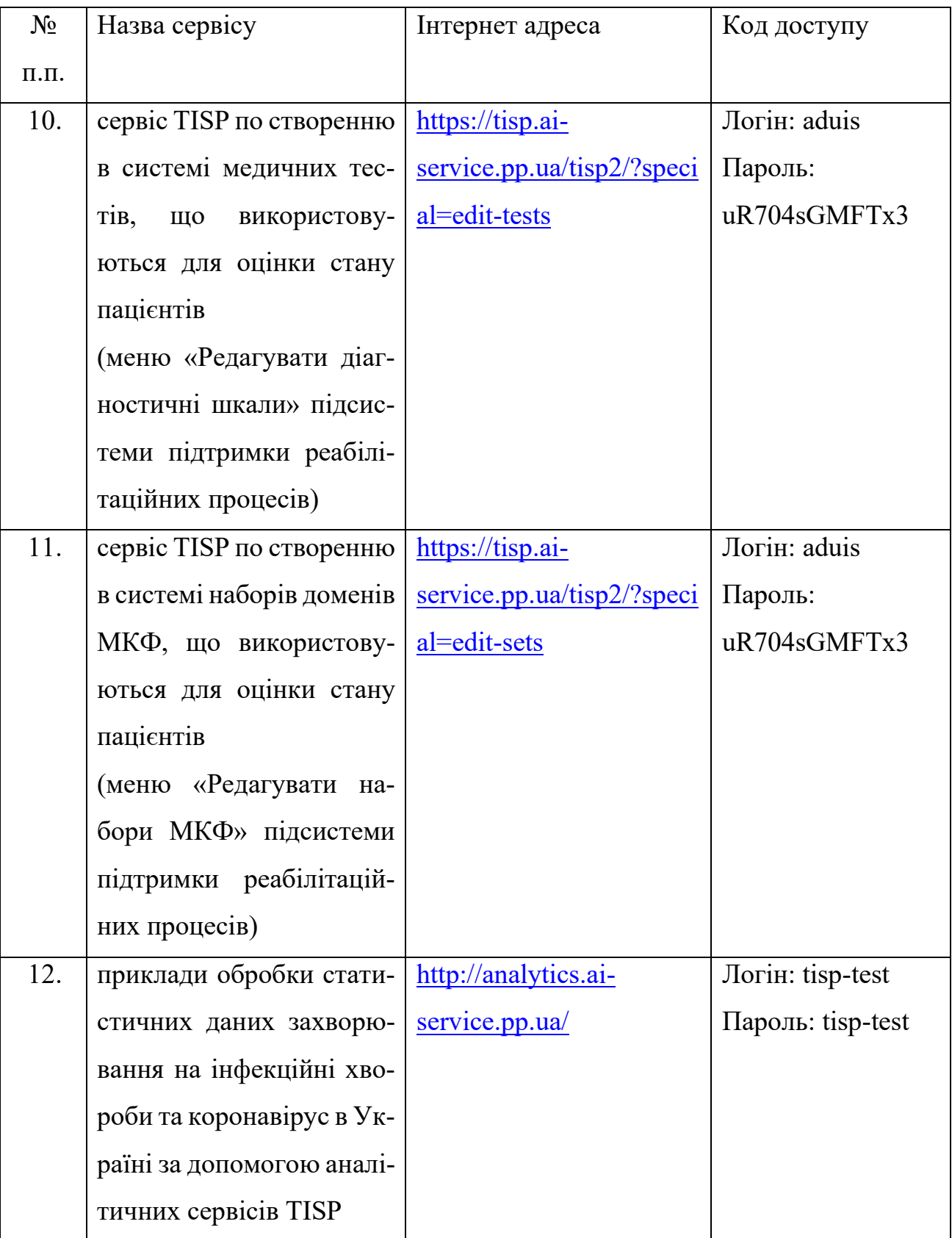

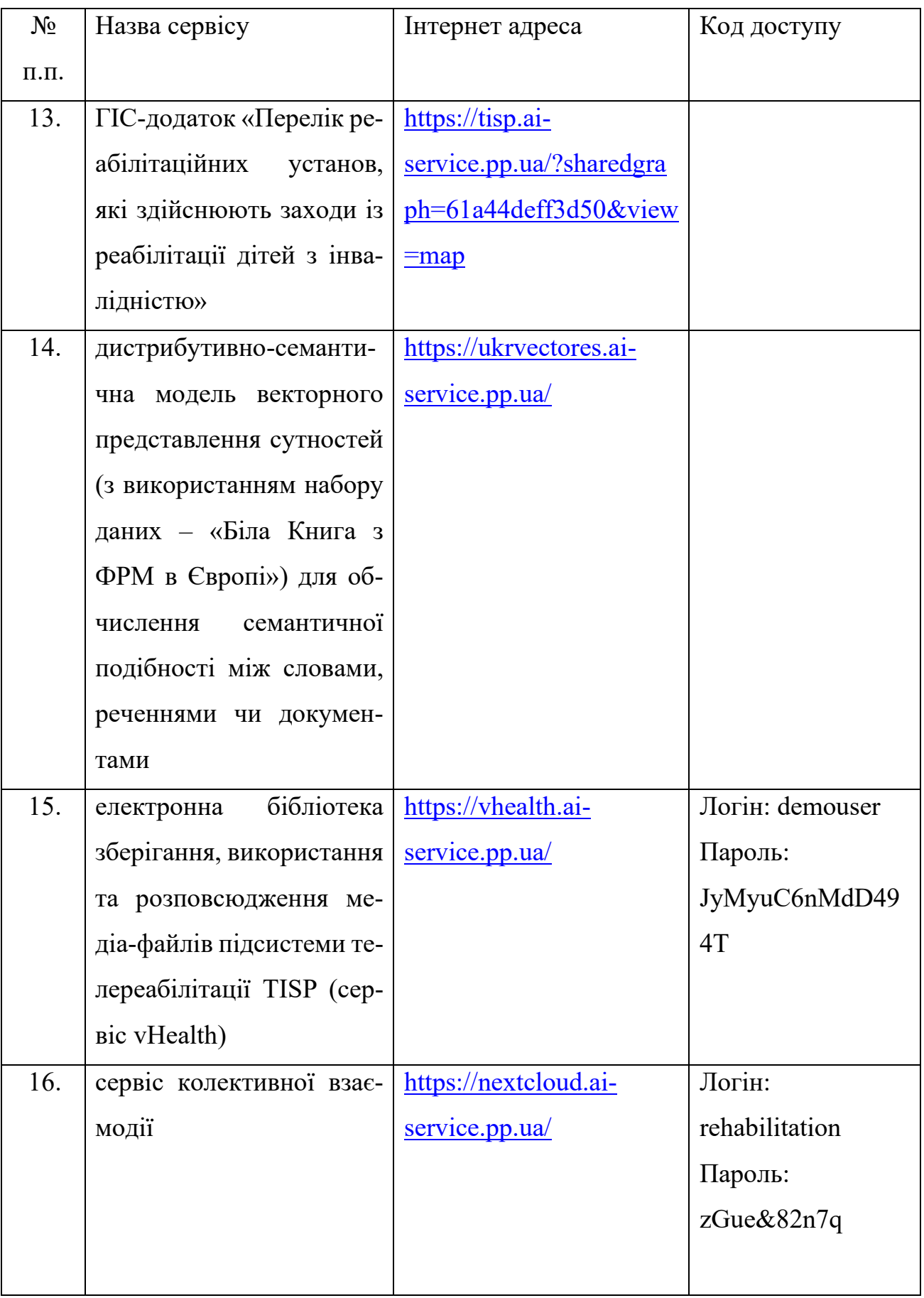

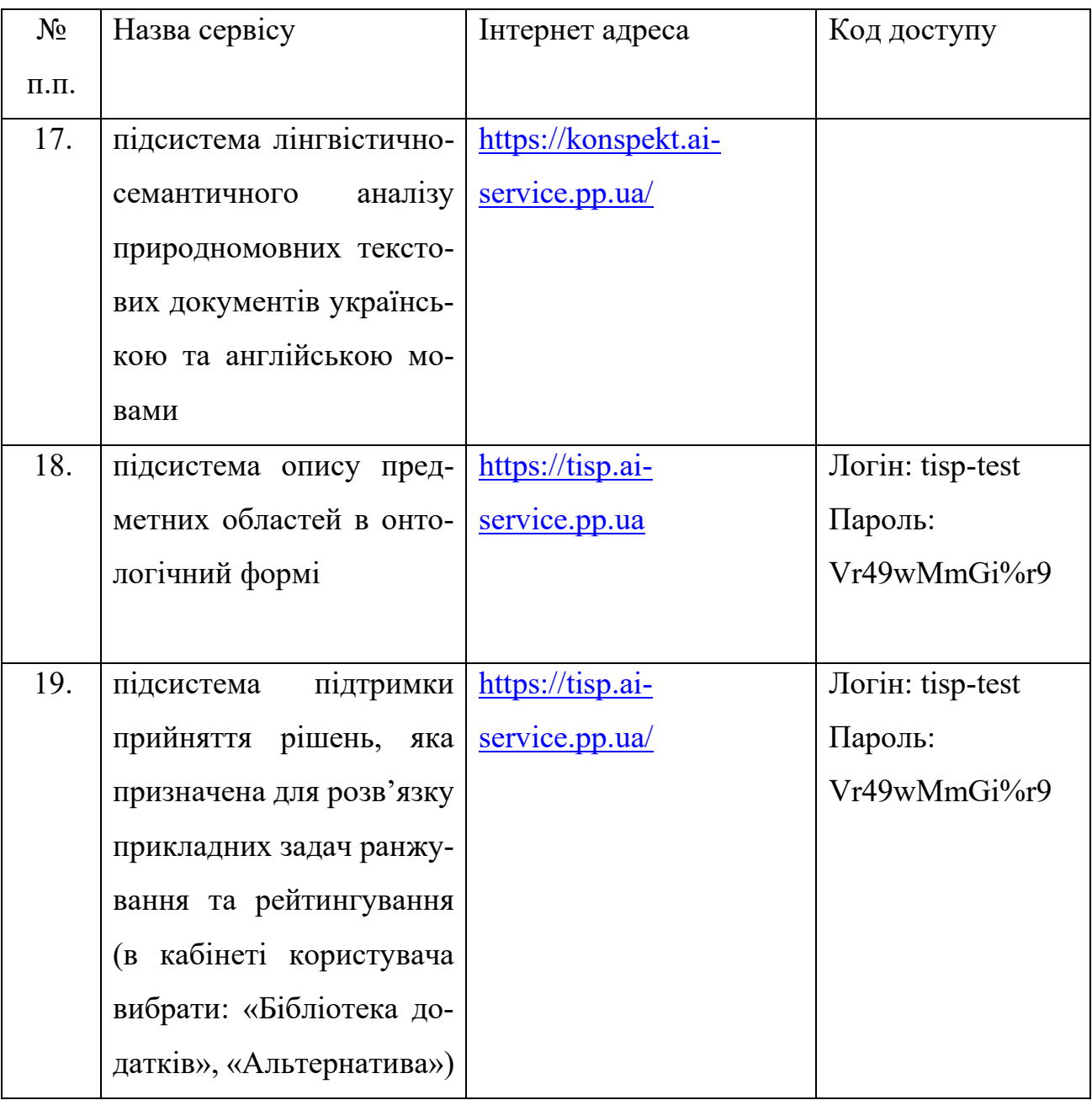

# **Короткий опис технологій за якими побудована система ТІSР**

TISP побудована за трирівневою архітектурою, яка використовується в програмній інженерії для вирішення проблем зв'язаних з масштабуванням, швидкодією і надійністю програмного забезпечення. Трирівнева архітектура складається з рівня представлення (Presentation tier), рівня логіки (Logic tier), рівня даних (Data tier) і передбачає наявність клієнтської програми, сервера додатків і сервера бази даних.

ТІSР забезпечує користувача застосунками як загального так і предметноорієтованованого призначення. До застосунків загального призначення відносяться:

- − підсистема опису предметних областей в онтологічний формі. Підсистема надає експерту предметної області засоби для структуризації великих масивів слабко- і неструктурованої інформації з представленням результатів в онтологічній формі, формування спеціалізованих користувацьких інтерфейсів для відображення інформації у формі, яка є зручною для сприйняття, зокрема, в формі ГІС-додатку;
- − підсистема лінгвістично-семантичного аналізу природномовних текстових документів українською та англійською мовами на основі наданих вихідних даних, що включає: формалізацію представлення синтактико-семантичної структури речень у XML; автоматичне виділення з документів багатослівних термінів; автоматичне виділення контекстів, у яких використовуються відповідні багатослівні терміни; виділення заданих семантичних відношень на основі шаблонів їх описів;
- − підсистема підтримки прийняття рішень, яка призначена для розв'язку прикладних задач ранжування та рейтингування та прийняття відповідальних та науково обґрунтованих рішень, забезпечення упорядкування об'єктів-концептів онтології на основі інтегрованої обробки властивостей, що їх характеризують;
- − підсистема індексування інформаційних ресурсів, призначена для повнотекстового пошуку інформації у великих масивах структурованих і неструктурованих документів;
- − підсистема колективної взаємодії на базі хмарної платформи з відкритим вихідним кодом Nextcloud.

Предметна орієнтація системи TISP була спрямована на побудову інтерактивної системи знань в галузі охорони здоров'я, що передбачає консолідоване використання різнорідних функціональних медичних інформаційних систем та

8

відповідних медичних документів реабілітаційного профілю. До застосунків предметно-орієтованованого призначення відносяться:

- − онтологічне представлення Білої Книги з фізичної та реабілітаційної медицини в Европі;
- − електронний довідник з Міжнародної класифікації функціонування, обмеження життєдіяльності та здоров'я (МКФ);
- − сервіс віртуального співрозмовника діалогової підсистеми за онтологією Білої Книги у браузері та в застосунку Telegram;
- − інтелектуальна довідкова підсистема TISP за словником Білої книги у браузері;
- − підсистема підтримки реабілітаційних процесів TISP з використанням сервісів оцінки стану пацієнта за МКФ та медичними тестами;
- − сервіс TISP по створенню в системі наборів доменів МКФ та медичних тестів, що використовуються для оцінки стану пацієнтів (інтегрований до підсистеми підтримки реабілітаційних процесів);
- − підсистема телемедичного супроводження реабілітаційних заходів;
- − інформаційно аналітична підсистема агрегування та візуалізації даних (з прикладами обробки статистичних даних захворювання на інфекційні хвороби та коронавірус в Україні);
- − приклад предметної орієнтації ГІС застосунку загального призначення «Перелік реабілітаційних установ, які здійснюють заходи із реабілітації дітей з інвалідністю».

Базові підсистеми оформлені у вигляді окремих модулів, на основі яких сформовані предметно-орієнтовані застосунки. Кожен застосунок містить набір даних і конфігурацій у вигляді онтологій різного типу.

Конфігурації визначають, які саме модулі та яким чином будуть використовуватись в рамках застосунка. Для керування застосунками в системі передбачений спеціалізований адміністративний інтерфейс. Підсистеми формування

9

онтологій і відображення інформації тісно взаємодіють та формують ядро системи, яке побудовано навколо серверної інфраструктури.

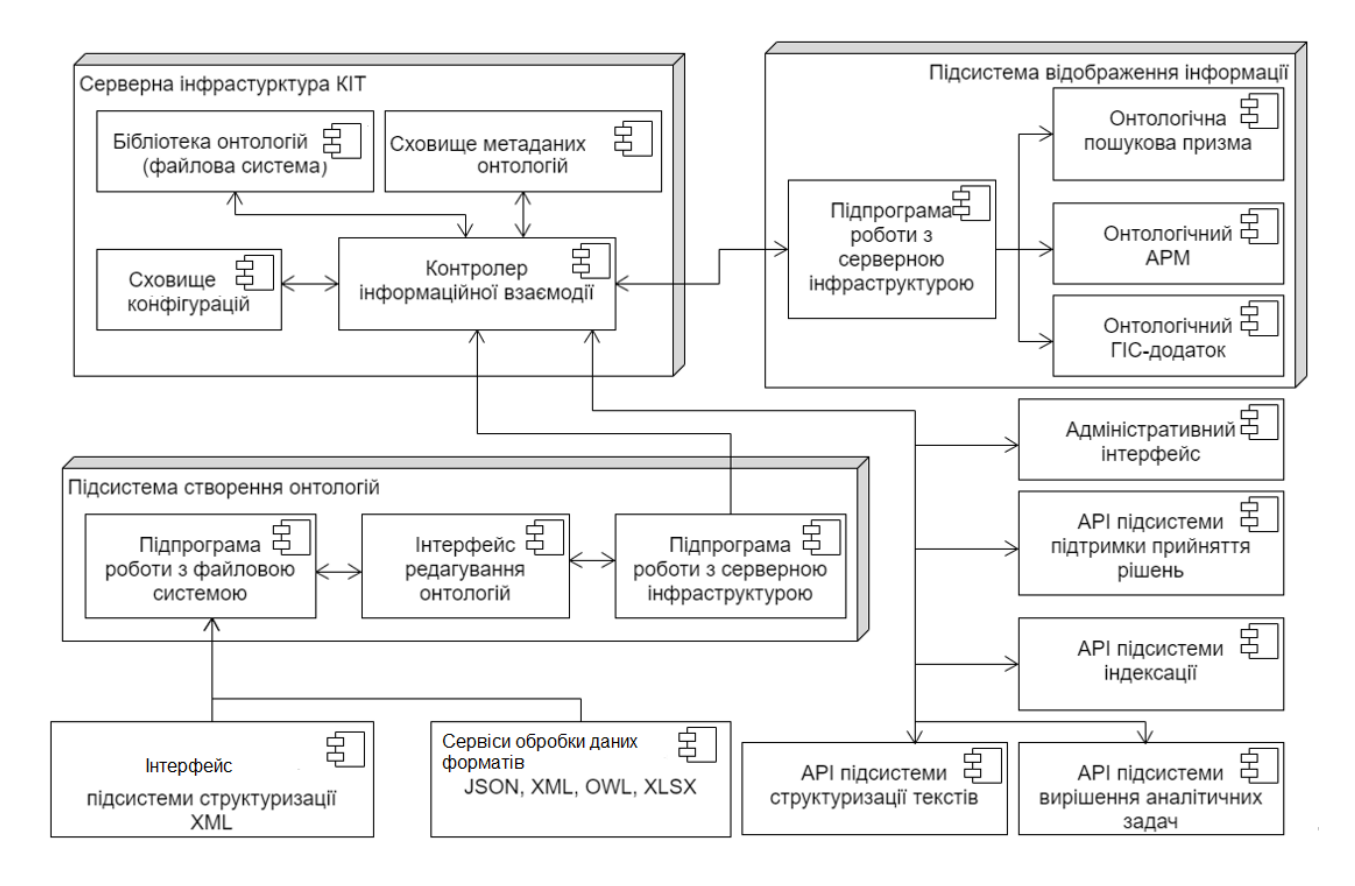

Ядро системи включає в себе бібліотеку онтологій, сховище конфігурацій додатків і контролер інформаційної взаємодії. Контролер призначений для передачі даних і конфігурацій підсистемам TISP, прийому даних від них (зокрема, через відповідні API).

На основі комбінацій вищезазначених застосунків можна визначити наступні конфігурації TISP:

- 1. Інформаційно-довідкова сервісна система, яка надає користувачу інтернет послуги з відображення структурованого представлення інформації з визначеної предметної області, зокрема, онтологічне представлення Білої Книги з фізичної та реабілітаційної медицини в Європі, електронний довідник з МКФ;
- 2. Конфігурація п. 1 з інтернет сервісом віртуального співрозмовника, зокрема, за онтологією Білої Книги;
- 3. Конфігурація п. 1 або п. 2 з підсистемою індексування інформаційних ресурсів та повнотекстового пошуку інформації за локальними мережевими сховищами документів та інтернет сайтами;
- 4. Одна з конфігурацій п. 1, п. 2, п. 3 з підсистемою колективної взаємодії на базі хмарної платформи з відкритим вихідним кодом Nextcloud;
- 5. Одна з конфігурацій п. 1-п. 4 з сервісом інтернет доступу до підсистеми підтримки реабілітаційних процесів TISP з оцінкою стану пацієнта за МКФ та медичними тестами;
- 6. Сервіс інтернет доступу до підсистеми телемедичного супроводження реабілітаційних заходів;
- 7. Сервіс інтернет доступу до інформаційно аналітичної підсистеми агрегування та візуалізації даних;
- 8. Сервіс інтернет доступу до робочого місця експерта предметної області, яке надає можливість структуризації документів з представленням результатів структуризації в онтологічній формі у приватній або публічній бібліотеці;
- 9. Одна з конфігурацій п. 1-п. 5 разом з конфігураціями п. 6-п. 8 у довільних комбінаціях;
- 10.Інсталяція конфігурацій 1-9 на обчислювальних засобах, які надаються замовником послуг.

#### **2. Формуляр**

<span id="page-19-0"></span>Підсистема супроводження реабілітаційних заходів на рівні «реабілітолог-пацієнт» призначена для реєстрації та оцінки стану пацієнтів в рамках надання їм реабілітаційної допомоги. Підсистема реалізована як онтологічне АРМ, створене на основі стандартних компонентів КІТ «Поліедр». Основою підсистеми є система онтологічний конфігурацій. Система включає включає в себе онтологію процесу здійснення реабілітації, як описує основні кроки даного процесу і дії, що повинен здійснити експерт в області реабілітології при виконанні цих дій.

Для повноцінної роботи з системою користувач повинен ознайомитись з системою документації, що включає в себе:

- 1) Інструкцію користувача (даний документ), яка описує власне систему і особливості функціонування її елементів.
- 2) Методику користувача, що описує процес взаємодії користувача (експерта в області реабілітології) з системою.

Додатково рекомендується ознайомитись з системою документації на КІТ «Поліедр» у складі:

- 1) Інструкції користувача КІТ.
- 2) Інструкції експерта предметної галузі.
- 3) Методики створення онтологій.
- 4) Інструкції розробника КІТ.

# **3. Опис застосування**

<span id="page-20-0"></span>Підсистема призначена для розгортання в рамках стандартного серверу КІТ «Поліедр». Сервер повинен відповідати наступним вимогам:

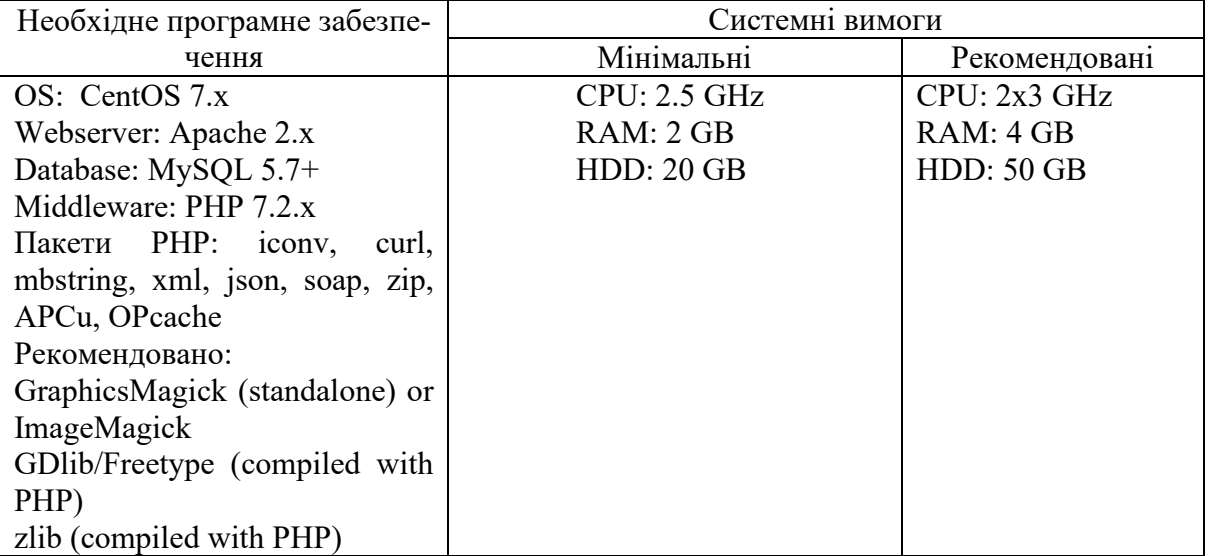

На сервері повинна бути розгорнута CMS Typo3 версії 10 та власне КІТ у вигляді розширення для даної CMS.

Робоче місце користувача повинно відповідати наступним вимогам:

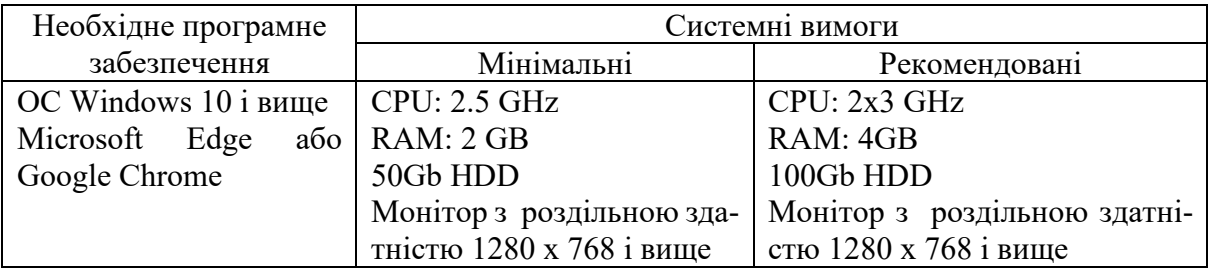

# **4. Керівництво користувача**

<span id="page-21-0"></span>Підсистема супроводження реабілітаційних заходів реалізована як єдина веб-сторінка в рамках стандартної інсталяції КІТ «Поліедр».

# **4.1. Підсистема супроводження реабілітаційних заходів**

<span id="page-21-1"></span>Для доступу до сторінки можна використовувати або пряме посилання (надане адміністратором), або перейти до неї через пункт в бібліотеці додатків КІТ.

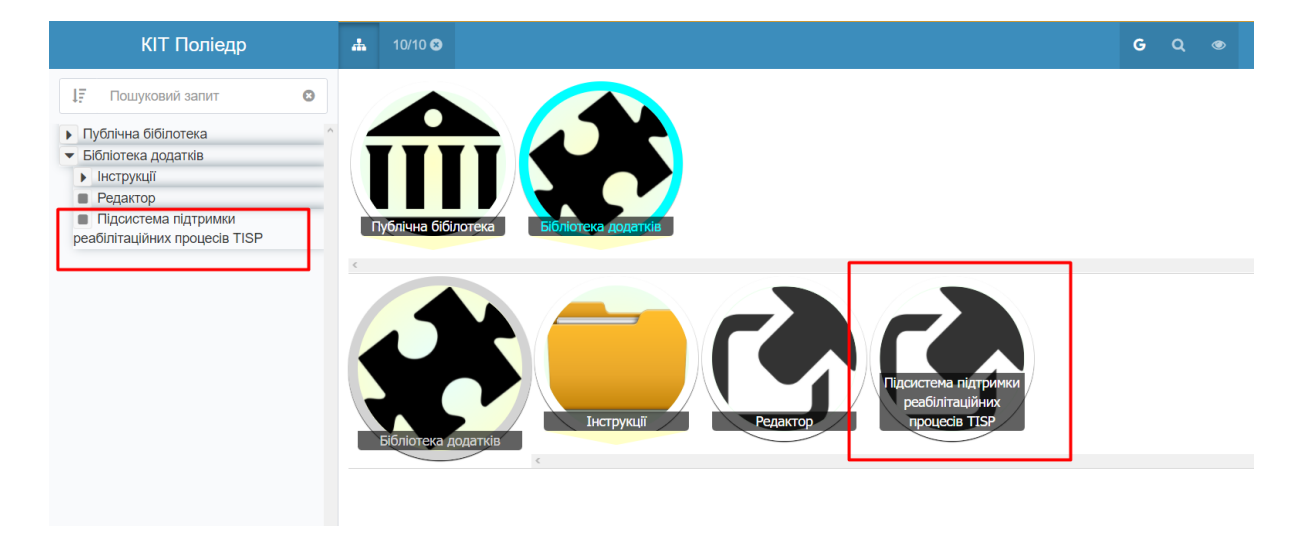

Рисунок 1. Посилання на підсистему в бібліотеці додатків

Підсистема може мати обмеження доступу, тобто бути доступною тільки авторизованим користувачам з відповідним набором прав. В такому випадку для неавторизованих користувачів (або користувачів без потрібних прав доступу) посилання в бібліотеці не буде доступним, а при переході за прямим посиланням буде відображена форма авторизації.

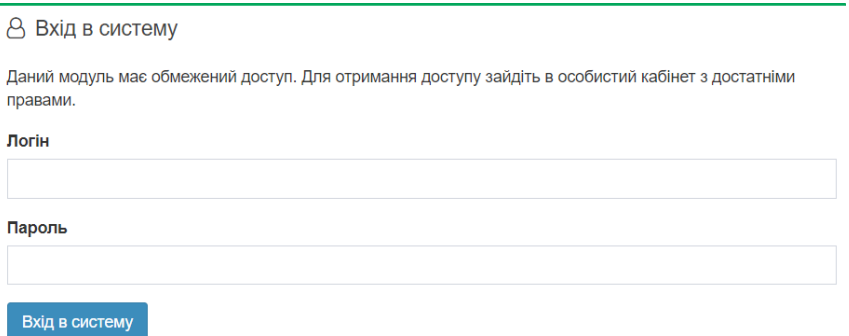

Рисунок 2. Форма авторизації

При переході на сторінку з достатніми правами доступу відкривається перший з доступних інтерфейсів – це бібліотека доступних дій.

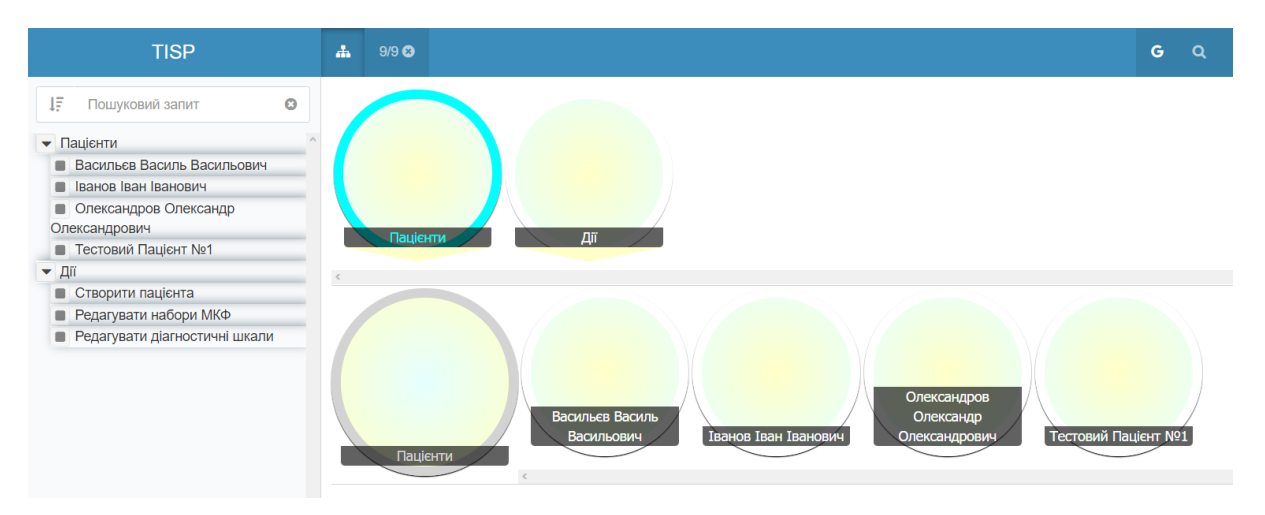

Рисунок 3. Бібліотека дій

Бібліотека складається з двох частин:

- 1) «Пацієнти» основний елемент бібліотеки, що містить список доступних користувачу пацієнтів. Натиск на елемент списку відкриє інтерфейс редагування картки відповідного пацієнта пацієнта. Елемент доступний виключно для користувачів з достатніми правами доступу.
- 2) «Дії» список доступних додаткових дій.
	- a. Редагування пацієнта (локальний режим) відкриває інтерфейс роботи з локальними файлами пацієнтів. Доступний для всіх користувачів, що мають доступ до сторінки.
	- b. Створити пацієнта відкриває інтерфейс редагування картки (без введених даних).
	- c. Редагувати набори МКФ та Редагувати діагностичні шкали адміністративні функції, доступні тільки користувачам з адміністративними правами. Відкривають відповідні інтерфейси редагування.

#### **4.2. Картка пацієнта**

<span id="page-23-0"></span>Інтерфейс редагування картки пацієнта – це основний інтерфейс модулю. Інтерфейс побудований з допомогою онтології процесу – спеціалізованої онтології, що містить основні кроки, що здійснюються спеціалістом-реабілітологом в процесі реабілітації.

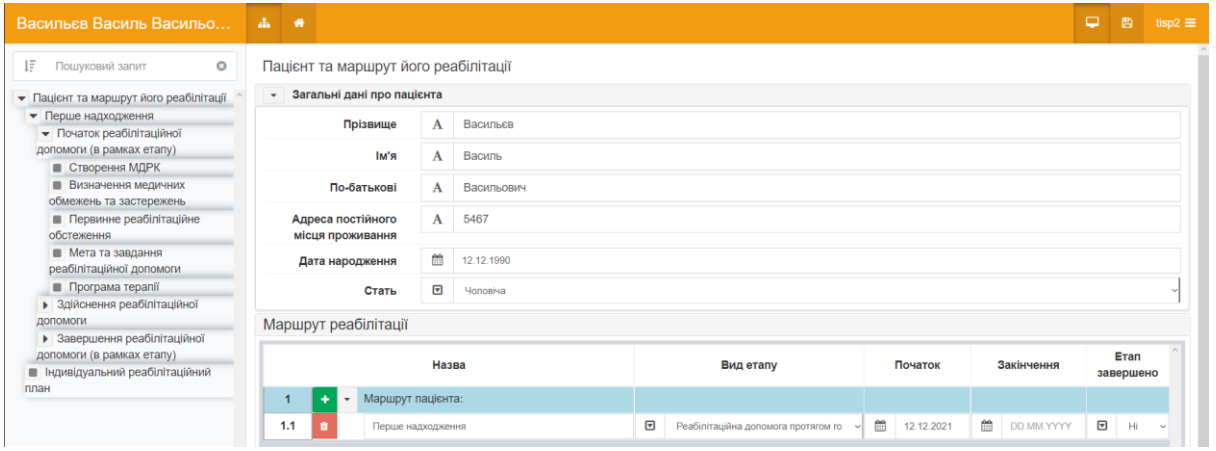

Рисунок 4. Загальний вигляд інтерфейсу редагування картки

Основні елементи інтерфейсу – це навігатор процесу (зліва), верхня панель з кнопкою «Перейти на домашню сторінку» (виконує перехід до бібліотеки дій) і основна робоча область, що відображає зміст вибраного у навігаторі кроку.

Також верхня панель містить кнопки керування збереженням. Для стандартного режиму це «Створити об'єкт» або «Зберегти зміни», тоді як в локальному режимі вони замінюються на «Завантажити файл» і «Зберегти файл».

*Примітка. Дані в рамках кроку зберігаються автоматично зразу після їх введення. Однак для збереження даних на сервері (або в локальному файлі) користувач вручну повинен натиснути на кнопку «Зберегти зміни» або «Завантажити файл», інакше зроблені зміни будуть безповоротно втрачені*

Зміст кроку як правило містить текстовий опис кроку («Формулювання з системи документів») і певний набір інтерактивних елементів. Більшість елементів являють собою таблиці, призначені для редагування тих чи інших наборів даних.

*Пацієнт та маршрут його реабілітації*. Даний крок містить набір полів для вводу загальної інформації про пацієнта, під яким розміщується таблиця кроків. Таблиця призначена для динамічного формування онтології процесу. При зміні наявного в ній поля «Вид етапу» онтологія автоматично перебудовується, і нове піддерево додається до неї згідно з специфікацією вибраного виду.

*Створення МДКР*. Даний крок призначений для введення експертів в області реабілітації, що будуть приймати участь в реабілітації даного пацієнта. Вказані на даному кроці працівники будуть доступні для вибору на всіх інших кроках відповідного етапу реабілітації.

Для стандартного режиму відображається випадаючий список, в якому відображаються всі користувачі з кластеру, до якого належить поточний користувач (див. розділ щодо адміністрування користувачів). Для локального режиму відображається текстове поле, де можна ввести ім'я особи.

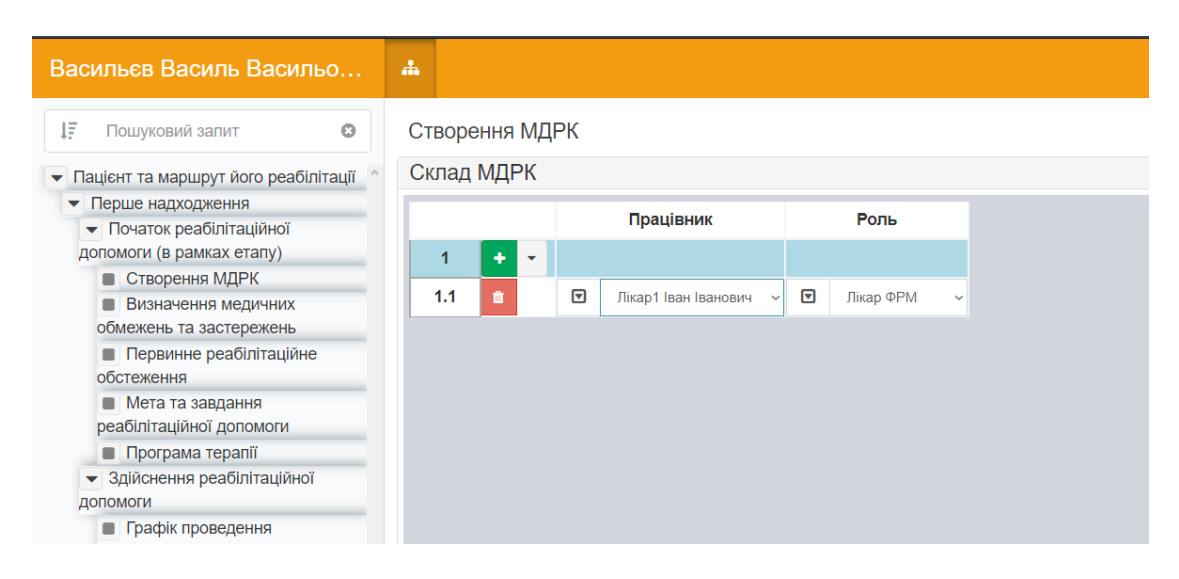

Рисунок 5. Створення МДРК

*Первинне реабілітаційне обстеження*. Даний крок є одним з найважливіших через те, що на ньому задаються домени МКФ, по яким здійснюється оцінювання на цьому і подальшому кроках.

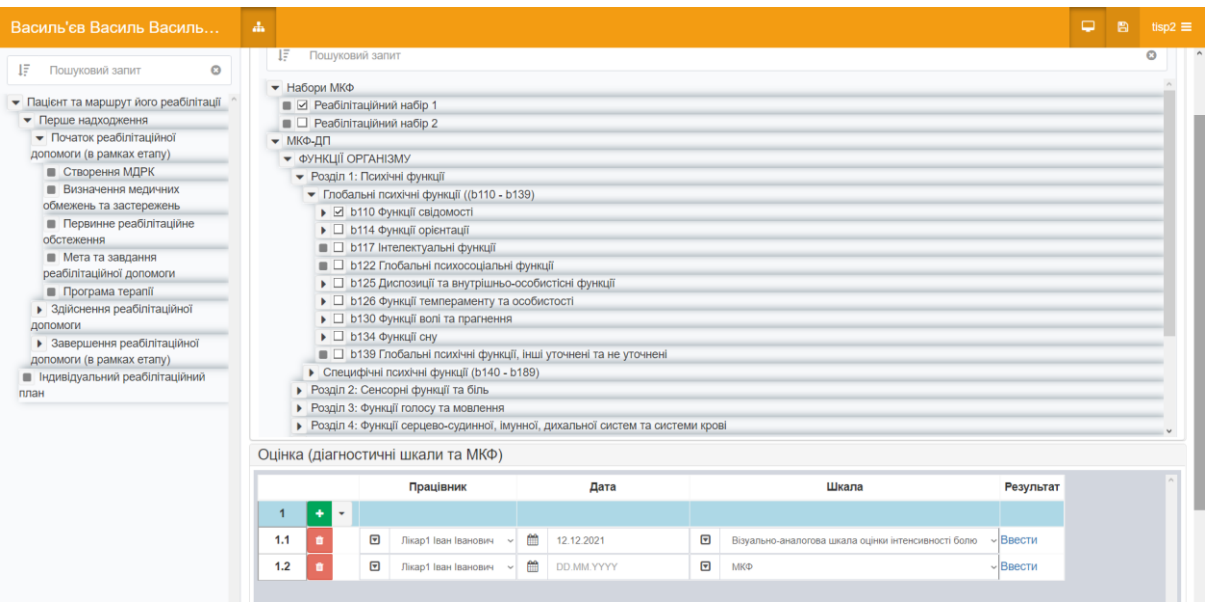

Рисунок 6. Первинне реабілітаційне обстеження

Компонент вибору доменів являє собою ієрархічний список, в якому з допомогою перемикачів можна вибирати або окремі домени МКФ, або наперед задані їх набори (створюються адміністратором).

Вибрані набори відображаються в таблиці оцінки. Таблиця оцінки дозволяє додавати довільну кількість оцінок, як за доступними діагностичними шкалами, так і за вибраними доменами МКФ. При додаванні рядку в таблицю вид оцінки вибирається випадаючого списку, після чого можна натиснути кнопку «Ввести» в колонці «Результат». Інтерфейс виставлення оцінки відкриється в новому вікні.

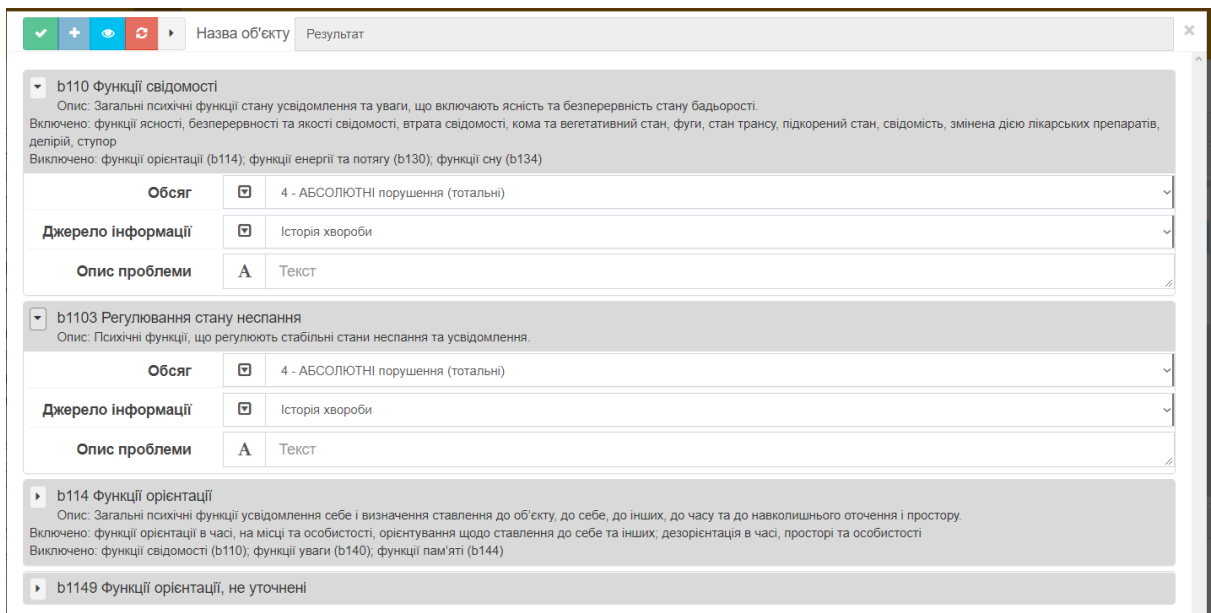

Рисунок 7. Інтерфейс оцінки за МКФ

Якщо в рядку таблиці не біло вибрано шкалу або якщо вибрано МКФ і не вибрано жодного домену МКФ, то замість відкриття інтерфейсу буде відображено попередження.

Кроки «*Етапне реабілітаційне обстеження*» та «*Заключне реабілітаційне обстеження*» містять тільки таблицю оцінки. Крок «Мета та завдання реабілітаційної допомоги» використовує спрощену версію інтерфейсу оцінки.

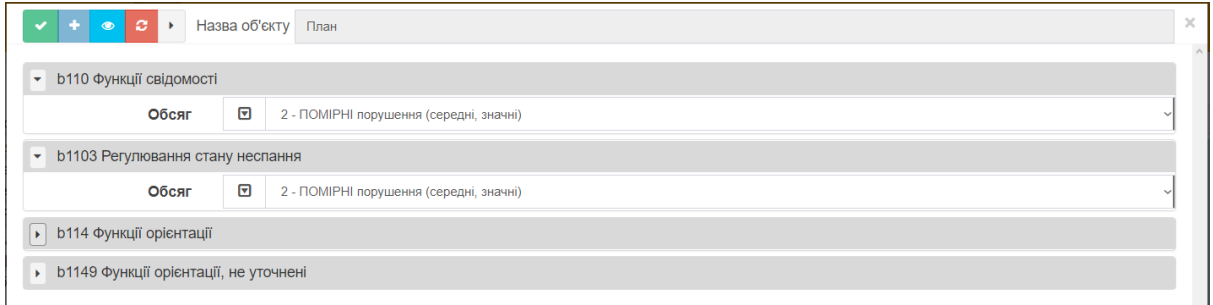

Рисунок 8. Інтерфейс введення мети та завдання реабілітації

Інші кроки («Програма терапії», «Визначення медичних обмежень та застережень» та ін.) містять стандартні таблиці вводу даних.

| Василь'єв Василь Василь                                                                                                    | 盂        |                                    |   |            |              |   |                           |
|----------------------------------------------------------------------------------------------------|----------|------------------------------------|---|------------|--------------|---|---------------------------|
| IΞ<br>Пошуковий запит<br>$\bullet$                                                                                                    |          |                                    |   | Працівник  |              |   | Обмеження та застереження |
| • Пацієнт та маршрут його реабілітації<br>• Перше надходження                                                                                                    | 1<br>1.1 | ٠<br>$\overline{\phantom{a}}$<br>û | ⊡ | Не вибрано | $\checkmark$ | A | Обмеження3                |
| • Початок реабілітаційної<br>допомоги (в рамках етапу)                                                                                                    |          |                                    |   |            |              |   |                           |
| <b>• Створення МДРК</b><br><b>Визначення медичних</b><br>обмежень та застережень<br>Первинне реабілітаційне<br>обстеження<br>■ Мета та завдання<br>реабілітаційної допомоги<br>Програма терапії |          |                                    |   |            |              |   |                           |
| • Здійснення реабілітаційної<br>допомоги<br>Прафік проведення<br>реабілітаційних сесій                                                                                                    |          |                                    |   |            |              |   |                           |

Рисунок 9. Приклад стандартної таблиці вводу даних

Введені на всіх кроках дані використовуються для оцінки стану пацієнта, для чого використовуються два інтерфейси.

Крок *«Оцінка та подальший реабілітаційний маршрут»* призначений для перегляду в агрегованій формі стану пацієнта. Він містить три елемента.

Таблиця оцінки результатів реабілітації являє собою фрагмент ІРП. Вона містить чотири стовпчика – результати першого (як правило, первинного) обстеження, результати останнього (для завершеного етапу – як правило, заключного) обстеження, оцінку зміни стану (від -100% до 100%), а також вказану для етапу ціль реабілітації.

| Останнє обстеження<br>Оцінка             | Ціль реабілітації                     |
|------------------------------------------|---------------------------------------|
| 75%<br>12.12.2021, Лікар1 Іван Іванович  | 2<br>12.12.2021, Лікар1 Іван Іванович |
| 100%<br>12.12.2021, Лікар1 Іван Іванович | ٠                                     |
| 75%<br>12.12.2021. Лікар1 Іван Іванович  | ٠                                     |
| 100%<br>12.12.2021, Лікар1 Іван Іванович | $\blacksquare$                        |
|                                          |                                       |

Рисунок 10. Таблиця оцінки результатів реабілітації

Діаграма порівняння стану пацієнта дозволяє переглядати інформацію з вищевказаної таблиці в графічній формі. Діаграма відображає оцінки, зроблені протягом обстежень, у вигляді стовпчиків. При цьому значення шкал відображаються як негативні значення, оскільки вони, як правило, вказують на ступінь враженості обмежень функціонування. Виключенням є шкала «Вираженість» домену «Фактори середовища», що містить як позитивні (полегшуючий фактор), так і негативні (бар'єр) значення. Для домену «Структури організму», що містить три шкали, використовується тільки перша (Обсяг).

Графік може відображати довільну кількість результатів, але це можу бути незручно. За замовчуванням на графіку показуються тільки результати першого і останнього обстеження, але користувач може при бажанні ввімкнути і вимкнути результати інших обстежень.

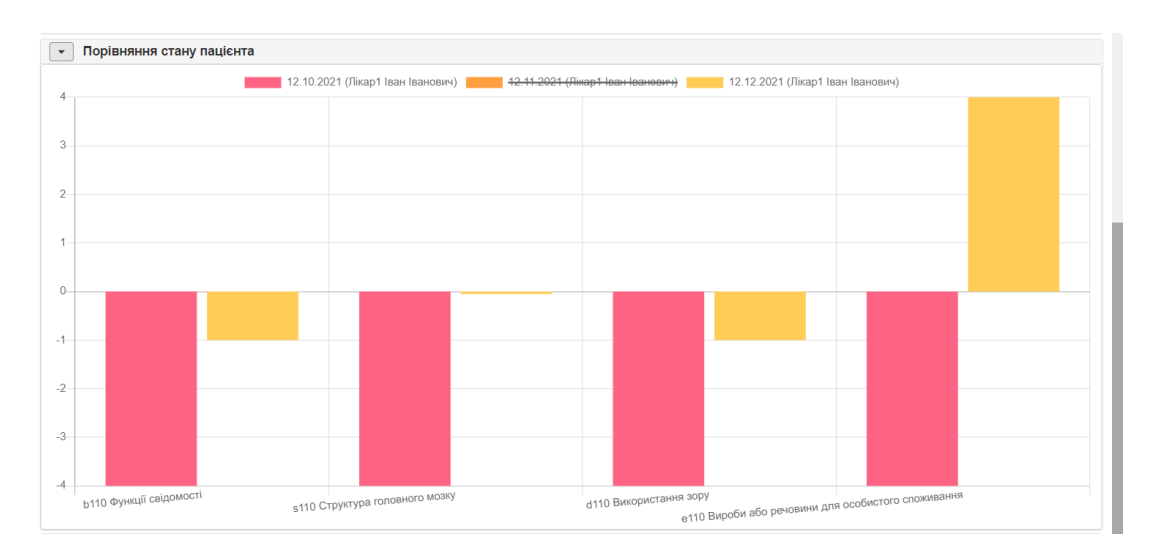

Рисунок 11. Діаграма порівняння стану пацієнта

Третім елементом є графік, що відображає зміни стану пацієнта в часі. Структура даних аналогічна до тої, що використовує попередній елемент, але дані згруповані не навколо обстеження, а навколо домену МКФ. Користувач може вмикати і вимикати різні домени. Також графік відображає мету та завдання реабілітації у вигляді пунктирних ліній.

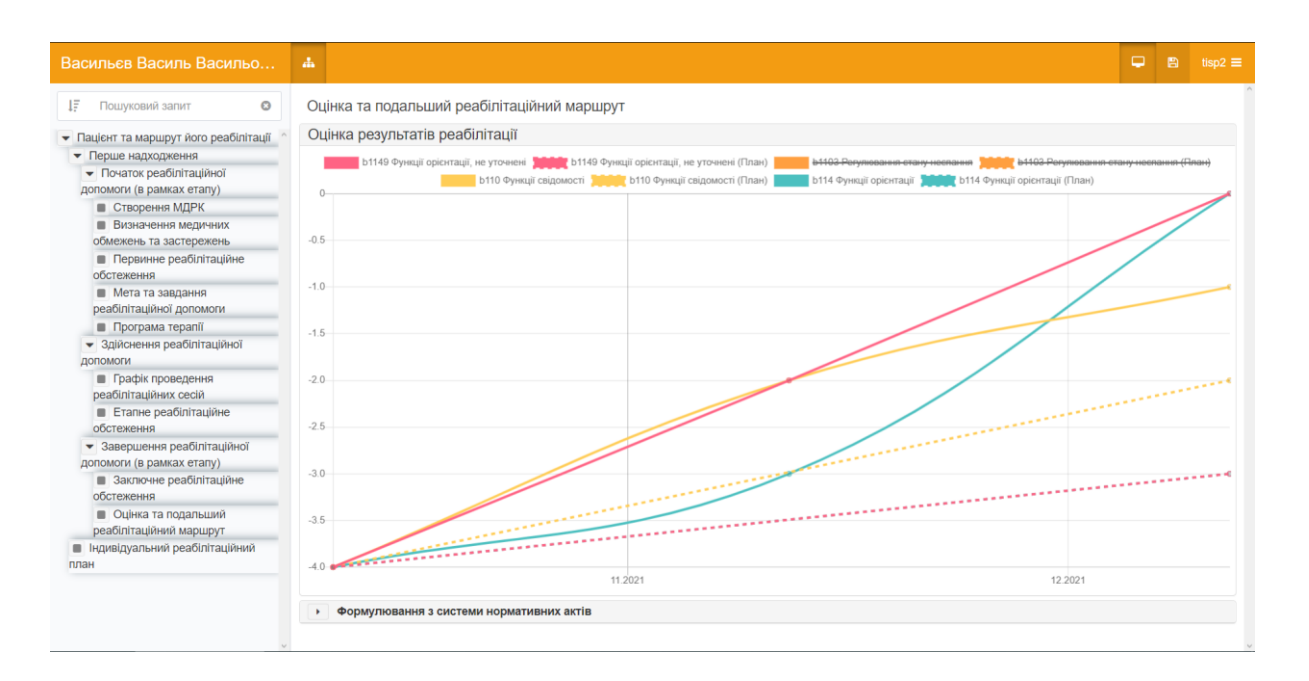

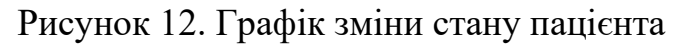

Всі введені на всіх кроках дані використовуються для автоматичного формування ІРП Пацієнта (крок «*Індивідуальний реабілітаційний план*»).

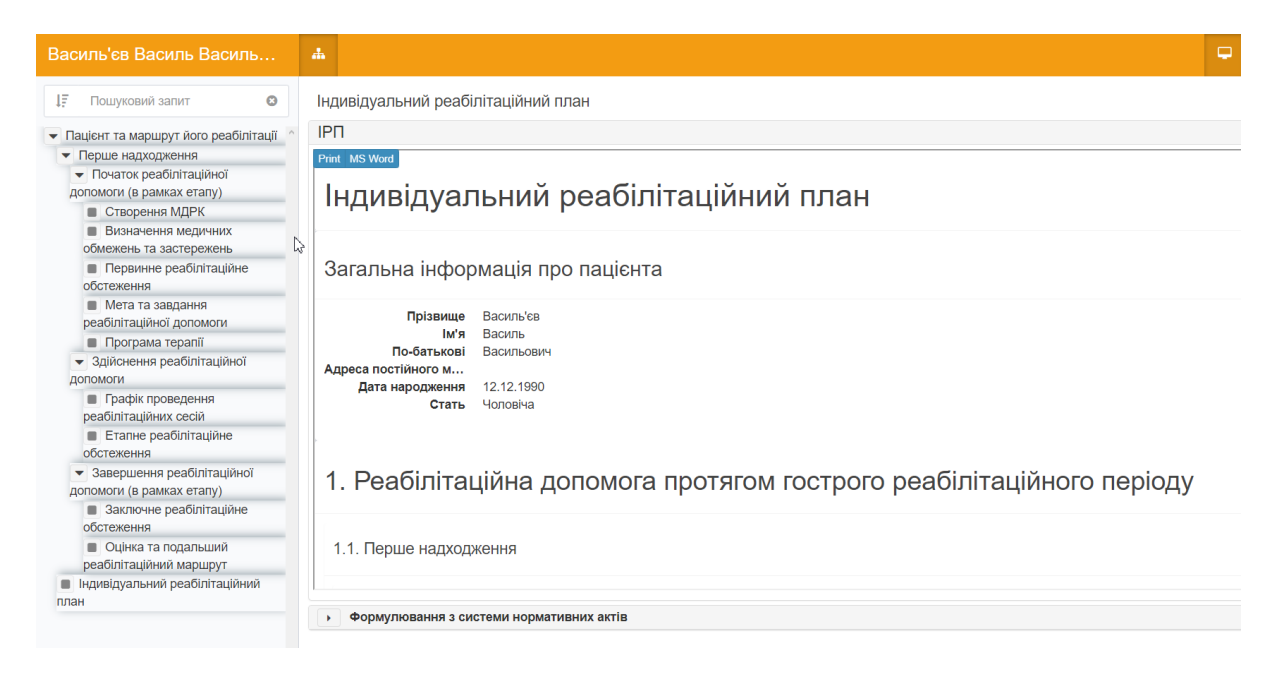

Рисунок 13. Індивідуальний реабілітаційний план

План відображає дані всіх статичних таблиць, а описане вище порівняння обстежень МКФ, а також в аналогічній формі – порівняння результатів оцінки за діагностичними шкалами.

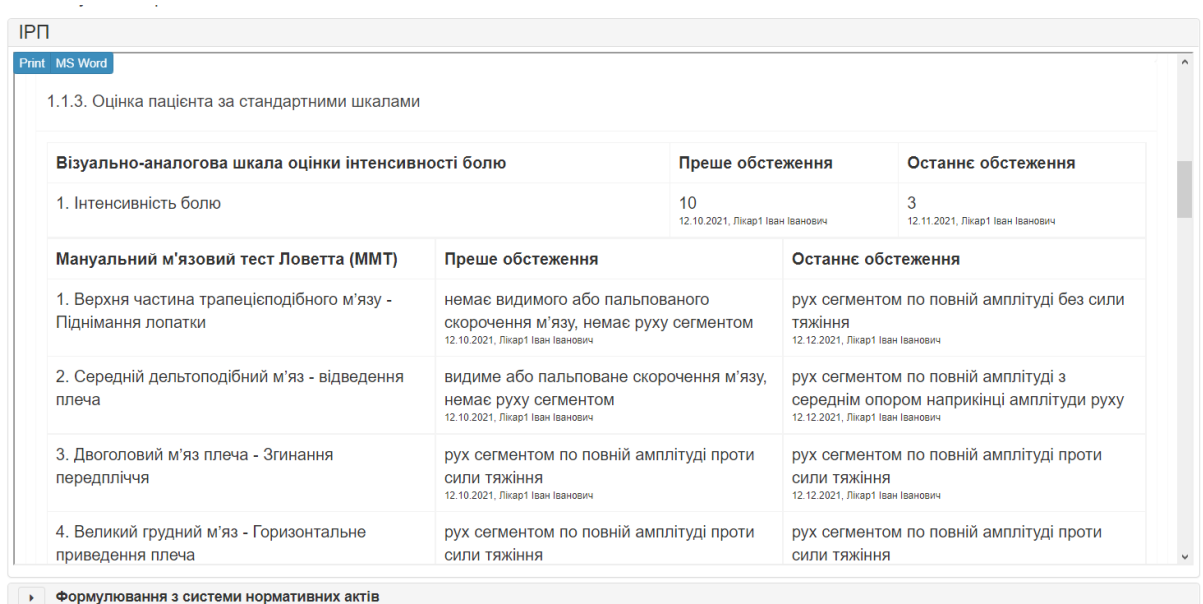

Рисунок 14. Результати оцінки пацієнта за діагностичними шкалами в згенерованому ІРП

Згенерований план є документом, що може бути роздрукованим або експортованим в формат MS Word.

# **5. Адміністративні функції**

<span id="page-30-0"></span>Адміністративні функції дозволяють редагувати спільні набори даних, що використовуються всіма користувачами. Таких функцій в системі є три:

*Керування користувачами* дозволяє вводити в систему нових користувачів і груп користувачів. Ця функція здійснюється адміністратором в окремому інтерфейсі.

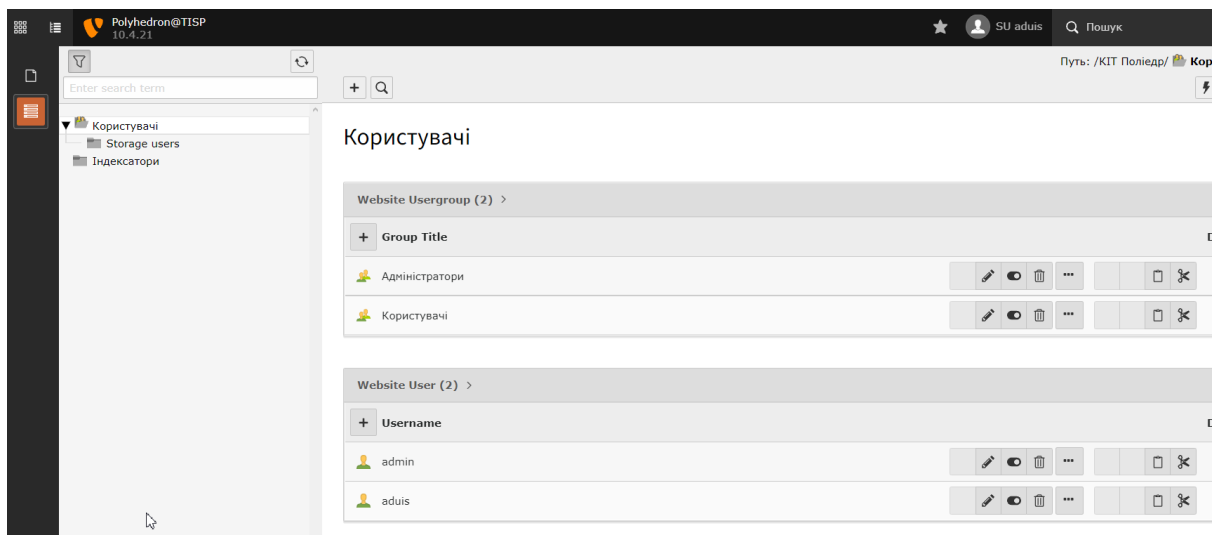

Рисунок 15. Керування користувачами

Списки користувачів та груп користувачів доступні для перегляду. При натиску на назву користувача відкриється форма редагування його атрибутів, створюється користувач кнопкою «+» в лівій верхній частині відповідного блоку.

При створенні групи користувачів слід обов'язково вказати назву і параметри «Тип ТІСП» (Tisp Type). Групи опрацьовуються наступним чином:

Група з типом «Кластер користувачів» використовується для групування користувачів. Користувач, що не є членом жодної групи типу «Кластер» не може зберігати дані пацієнтів на сервері, і йому доступний тільки локальний режим роботи. Коли користувач, що є членом певної групи типу «Кластер», редагує картку пацієнта, він може вибирати всіх користувачів, що також є членами даної групи (якщо він додатково є членом групи з типом «Роль лікаря»).

Групи, для яких не вказано тип, вважаються стандартними групами КІТ «Поліедр» і підсистемою не використовуються.

При створенні чи редагуванні користувача слід вказати логін і пароль (дані, що користувач використовуватиме для входу), мінімум дві групи (одна типу «Кластер» і одна типу «Роль»), а також назву особи, що використовуватиметься в якості її ідентифікатора.

24

Edit Website Usergroup "Лікар ФРМ" on page "Користувачі"

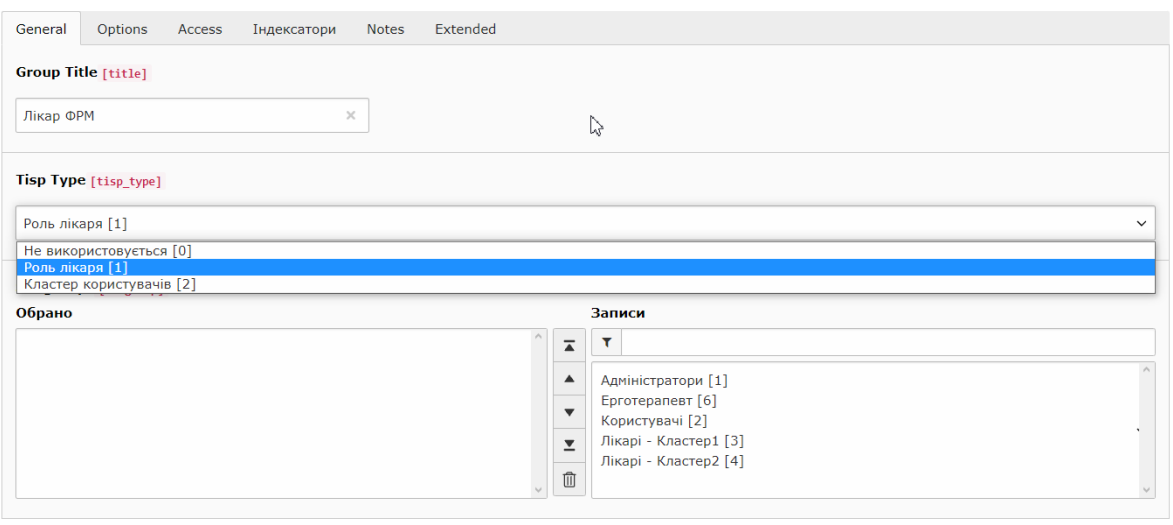

Website Usergroup [5]

 $\times$ 

Рисунок 16. Редагування групи користувачів

Не слід вказувати більше одної групи типу «Кластер», оскільки використовуватись буде тільки перша в списку.

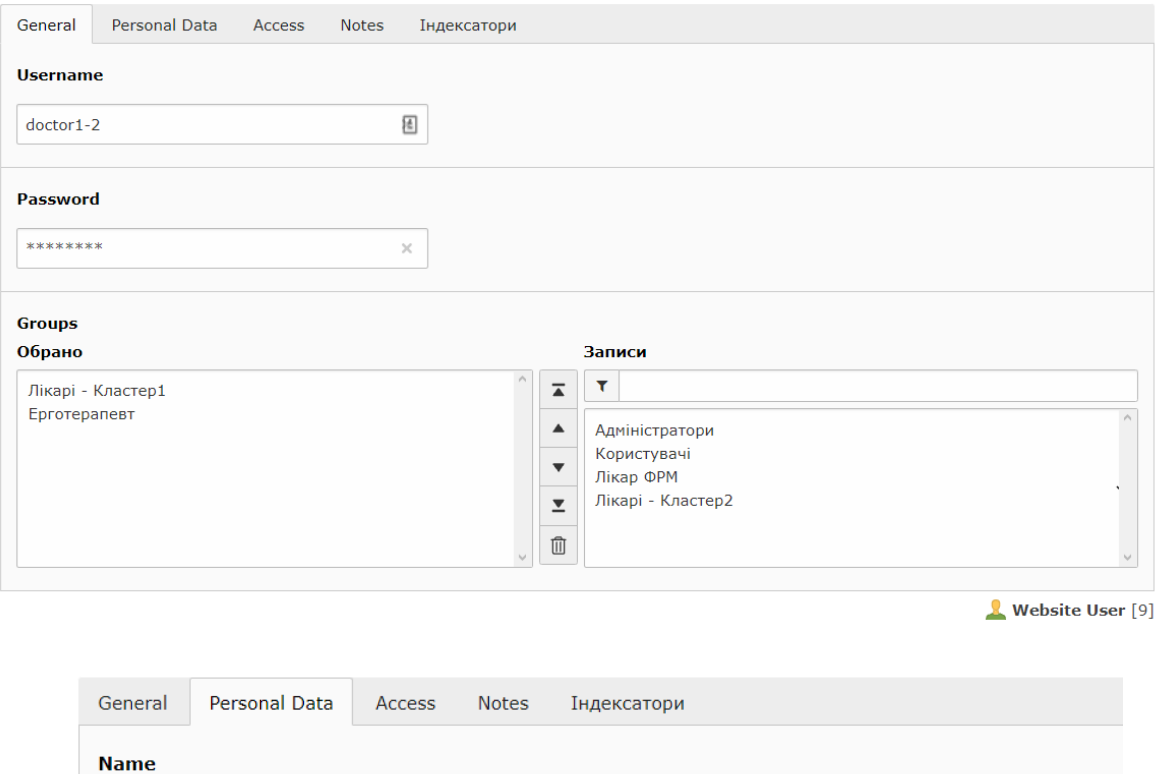

Рисунок 17. Редагування користувача

Лікар1 Василь Васильович

*Редагування наборів МКФ*. Набори МКФ зберігаються в стандартній онтології КІТ «Поліедр». Редагування доступне тим користувачам, які мають право на редагування онтології.

Якщо онтологія є особистою (при цьому для коректного функціонування системи для не має бути відкритий публічний доступ), то редагувати може тільки її власник. Якщо онтологія є публічною, то права на редагування її видає адміністратор.

Доступ до інтерфейсу редагування можна отримати, натиснувши на відповідний елемент в бібліотеці дій (відображається тільки за наявності прав доступу). Інтерфейс являє собою стандартну таблицю, в якій створюються власне набори. При натиску на посилання «Редагувати таблицю» в полі «Домени МКФ» відкриється вікно для власне редагування списку доменів.

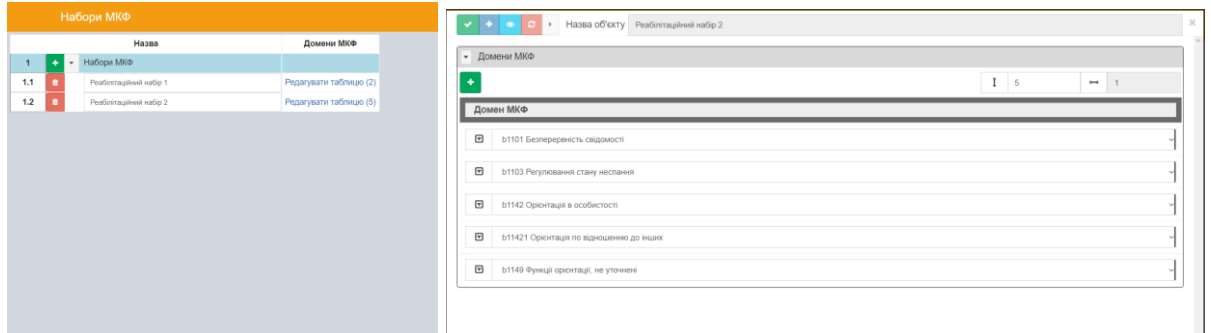

Рисунок 18. Редагування наборів МКФ

Рядок таблиці додається кнопкою в заголовку таблиці або збільшенням лічильника кількості рядків. Домени вибираються з випадаючого списку.

*Редагування діагностичних шкал* дозволяє вводити в систему нові діагностичні шкали. Інтерфейс також являє собою таблицю, в яку можна додавати елементи.

| Діагностичні шкали |                                                     |              |                                                                                                    |                                |            |  |  |  |  |  |
|--------------------|-----------------------------------------------------|--------------|----------------------------------------------------------------------------------------------------|--------------------------------|------------|--|--|--|--|--|
|                    | Назва                                               |              | Опис                                                                                                    | Пов'язані домени МКФ Запитання |            |  |  |  |  |  |
|                    | Діагностичні шкали                                  |              |                                                                                                    |                                |            |  |  |  |  |  |
| 1.1                | Візуально-аналогова шкала оцінки інтенсивності болю | $\mathbf{A}$ | Хворому пропонують на наведеній нижче лінії позначити<br>вертикальною рискою рівень свого болю, інтенсивність болю<br>(відстань від початку лінії до зробленої пацієнтом позначки)<br>вимірюють лінійкою в сантиметрах. Тому довжина шкали має<br>становити точно 10 см. | Вказати (2)                    | Редагувати |  |  |  |  |  |
| 1.2                | Tec <sub>T1</sub>                                   | $\mathbf{A}$ | Опис1                                                                                                    | Вказати (1)                    | Редагувати |  |  |  |  |  |
|                    |                                                     |              |                                                                                                    |                                |            |  |  |  |  |  |

Рисунок 19. Список діагностичних шкал

Атрибути, доступні для вводу:

- 1) Назва діагностичної шкали.
- 2) Опис текстове поле. Призначене для вводу великої кількості тексту, і тому може бути збільшене з допомогою миші (елемент в правому нижньому кутку).
- 3) Пов'язані домени МКФ перелік доменів, аналогічний тому, що міститься в списку доменів МКФ. Редагується з допомогою ідентичного інтерфейсу.
- 4) Запитання власне список запитань. При натиску на посилання в комірці таблиці відкривається спеціалізований інтерфейс. Запитання додається кнопкою «+» в верхній частині вікна (створення на початку) або правій частині існуючого питання (створення після відповідного питання). Кожне питання містить власне текст питання і таблицю відповідей.

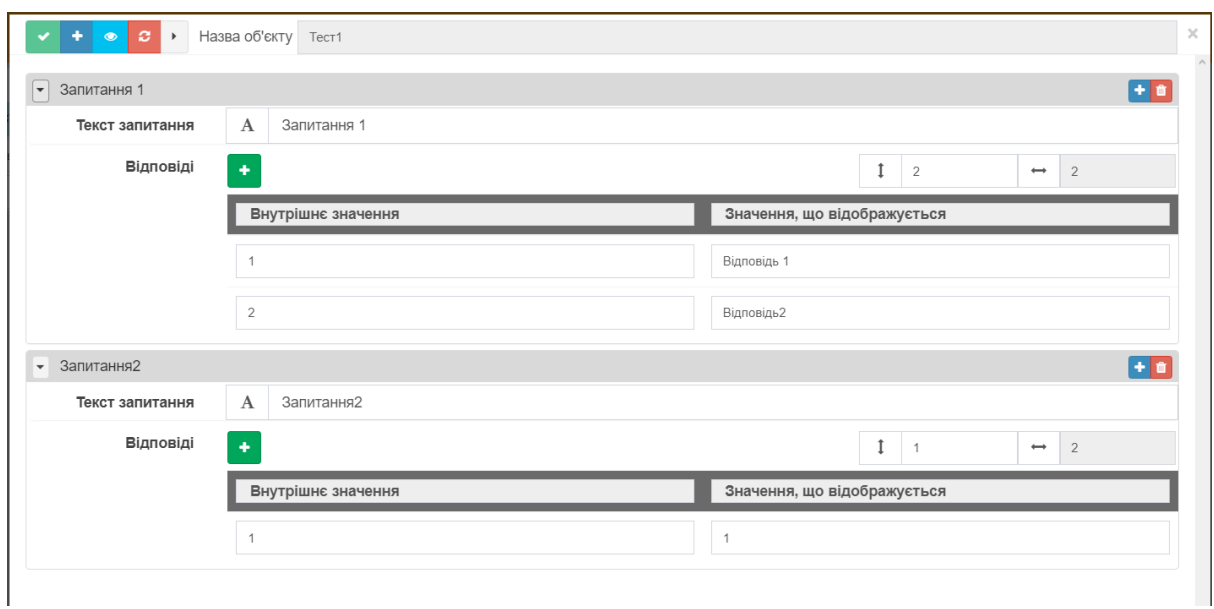

Рисунок 20. Інтерфейс введення запитань

# **6. Керівництво розробника**

# **6.1. Інсталяція та оновлення системи**

<span id="page-35-1"></span><span id="page-35-0"></span>Інсталяція системи здійснюється з допомогою штатних інструментів CMS Typo3. Для цього необхідні права суперадміністратора, що дозволяють використання штатних інструментів модифікації складу дистрибутиву. Власне інсталяція здійснюється з допомогою інструменту «Менеджер розширень».

Інсталяційний пакет підсистеми складається з єдиного архіву «grapheditor tisp x.x.x xxxxxxxxxxxx.zip». Слід відкрити форму «Upload extension», вибрати в полі файлового вводу даний файл і натиснути кнопку «Upload!». Якщо виконується оновлення підсистеми, додатково слід відмітити перемикач «Overrwrite».

| 翳                                | Polyhedron@TISP<br>10.4.21  |              |                             |                            |                  |  |         | $\begin{picture}(65,6) \put(0,0){\vector(0,1){10}} \put(15,0){\vector(0,1){10}} \put(15,0){\vector(0,1){10}} \put(15,0){\vector(0,1){10}} \put(15,0){\vector(0,1){10}} \put(15,0){\vector(0,1){10}} \put(15,0){\vector(0,1){10}} \put(15,0){\vector(0,1){10}} \put(15,0){\vector(0,1){10}} \put(15,0){\vector(0,1){10}} \put(15,0){\vector(0,1){10}} \put(15,0){\vector(0,$ | <b>Q</b> Пошук |                |                      |        |
|----------------------------------|-----------------------------|--------------|-----------------------------|----------------------------|------------------|--|---------|----------------------------------------------------------------------------------------------------|----------------|----------------|----------------------|--------|
| $\circledcirc$                   | <b>Installed Extensions</b> |              | $\checkmark$                |                            |                  |  |         |                                                                                                    |                |                |                      |        |
|                                  | 凸                           |              |                             |                            |                  |  |         |                                                                                                    |                |                |                      |        |
| E                                |                             |              | <b>Installed Extensions</b> |                            |                  |  |         |                                                                                                    |                |                |                      |        |
| $\blacksquare$<br>$\blacksquare$ |                             |              | <b>Extension</b>            | Choose File No file chosen |                  |  |         |                                                                                                    |                |                |                      |        |
| $\pmb{z}$                        |                             |              |                             | Overwrite                  |                  |  |         |                                                                                                    |                |                |                      |        |
| $\circledcirc$                   |                             |              |                             | <b>Upload!</b>             |                  |  |         |                                                                                                    |                |                |                      |        |
|                                  |                             |              |                             |                            |                  |  |         |                                                                                                    |                |                |                      |        |
| $\Box$                           | Search                      |              |                             |                            |                  |  |         |                                                                                                    | All            | System         |                      | Local  |
| <b>I</b>                         | Upd.                        | A/D          | Extension                   |                            | Key              |  | version | State                                                                                                    | Type           | <b>Actions</b> |                      |        |
| $\mathcal{Q}$                    |                             | $\mathbb{R}$ | Polyhedron base template    |                            | editortemplate   |  | 4.0.0   | stable                                                                                                    | Local          |                | 齿                    |        |
| P                                |                             | $\mathbb{R}$ | Femanager                   |                            | femanager        |  | 6.3.2   | stable                                                                                                    | Local          |                | $\frac{1}{\sqrt{3}}$ | $\Box$ |
| ø                                |                             | $\mathbb{R}$ | Graph editor support        |                            | grapheditor      |  |         | beta                                                                                                    | Local          |                | 齿                    |        |
| $\phi$                           |                             | $\mathbb{R}$ | Polyhedron - TISP           |                            | grapheditor_tisp |  | 1.0.0   | alpha                                                                                                    | Local          |                | $\frac{1}{\sqrt{3}}$ |        |
| ÷                                |                             | $\mathbb{G}$ | phpMyAdmin                  |                            | phpmyadmin       |  | 5.6.4   | stable                                                                                                    | Local          |                | 自占                   | $\Box$ |
|                                  |                             |              |                             |                            |                  |  |         |                                                                                                    |                |                |                      |        |

Рисунок 21. Інсталяція або оновлення підсистеми

Після інсталяції системи слід створити точку доступу до неї. На вибраній сторінці в рамках інсталяції CMS слід в режиму перегляду «Page content» в секції «Main content» створити елемент контенту (кнопка «+ Вміст»). У вікну, що відкриється, у вкладці «Plugins» слід вибрати «КІТ "Поліедр"».

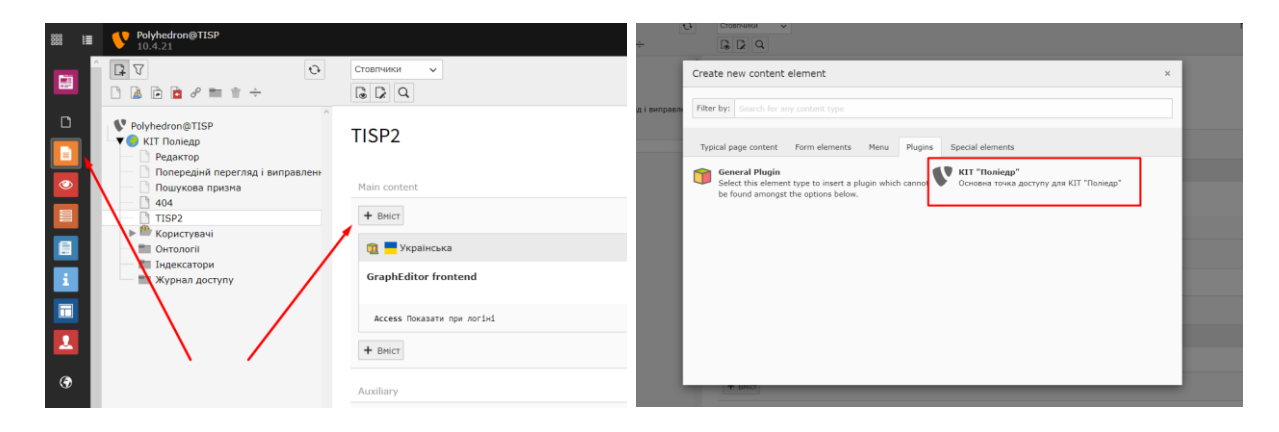

Рисунок 22. Створення точки доступу для підсистеми

Створений елемент вмісту слід сконфігурувати для відображення підсистеми. На вкладці «Plugin» – «Function» слід в випадаючому списку вибрати «Інший модуль розширення», прийняти запит на перезавантаження сторінки і в полі, що з'явиться, ввести ідентифікатор контролера підсистеми: «\Vitalik1700\GrapheditorTisp\Controller\SystemOntologyController»

# Edit Page Content on page "TISP2"

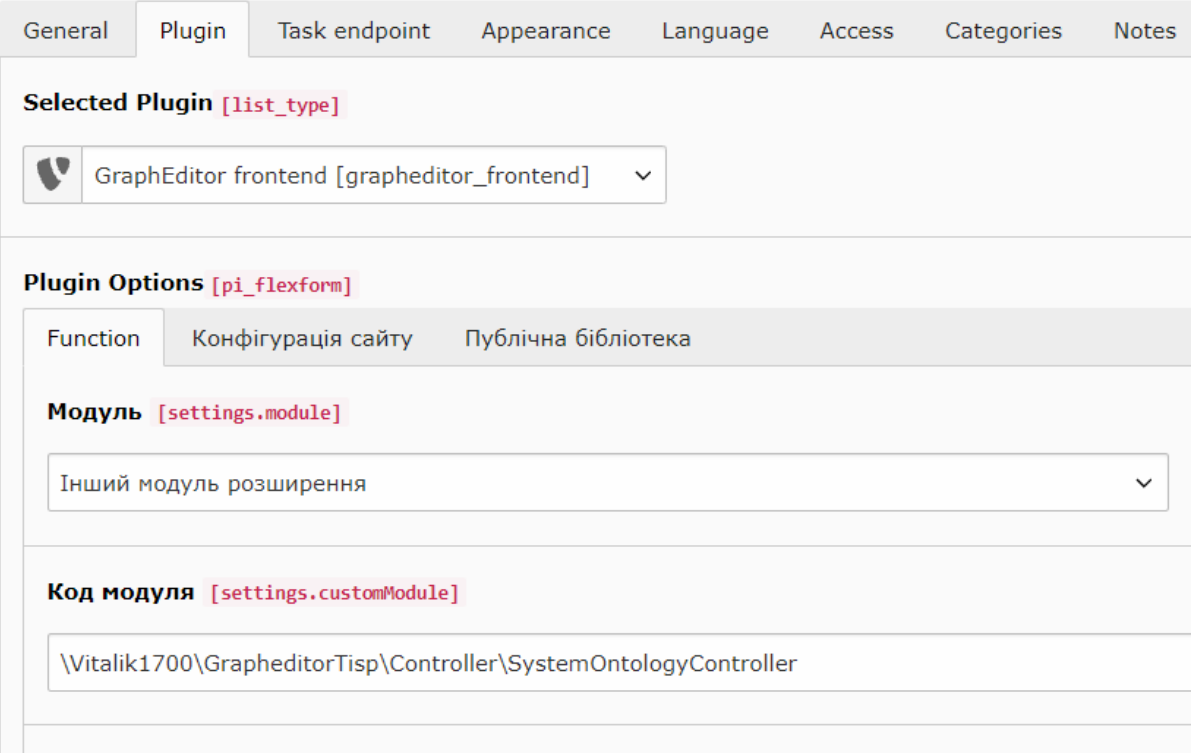

Рисунок 23. Конфігурація точки доступу підсистеми

Також можна налаштувати режим доступу до підсистеми. На вкладці «Access» доступне поле «Usergroup Access Rights», значення якого можуть бути:

- За замовчуванням (пусте поле) підсистема доступна всім користувачам, навіть неавторизованим;
- Показати при логіні підсистема доступна всім авторизованим користувачам;
- Перелік конкретних груп користувачів підсистема доступна тільки тим користувачам, що входять в одну з вибраних груп.

Спеціальне значення «Сховати при логіні» не слід вибрати для точки доступу.

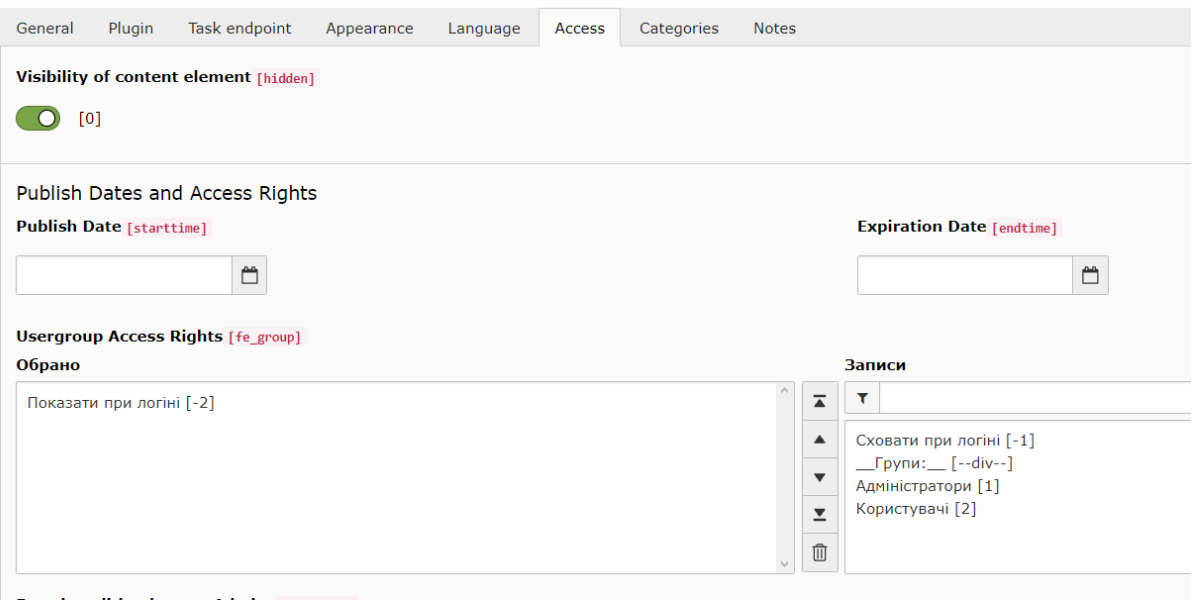

Рисунок 24. Налаштування режиму доступу

Останнім кроком в інсталяції є створення допоміжних онтологій – з наборами МКФ і тестами. В модулі «Template tools» слід вибрати режим перегляду «Constant editor» і категорію констант «PLUGIN.TX\_GRAPHEDITORTISP». У вказані поля слід ввести символьні коди (див. нижче) онтологій.

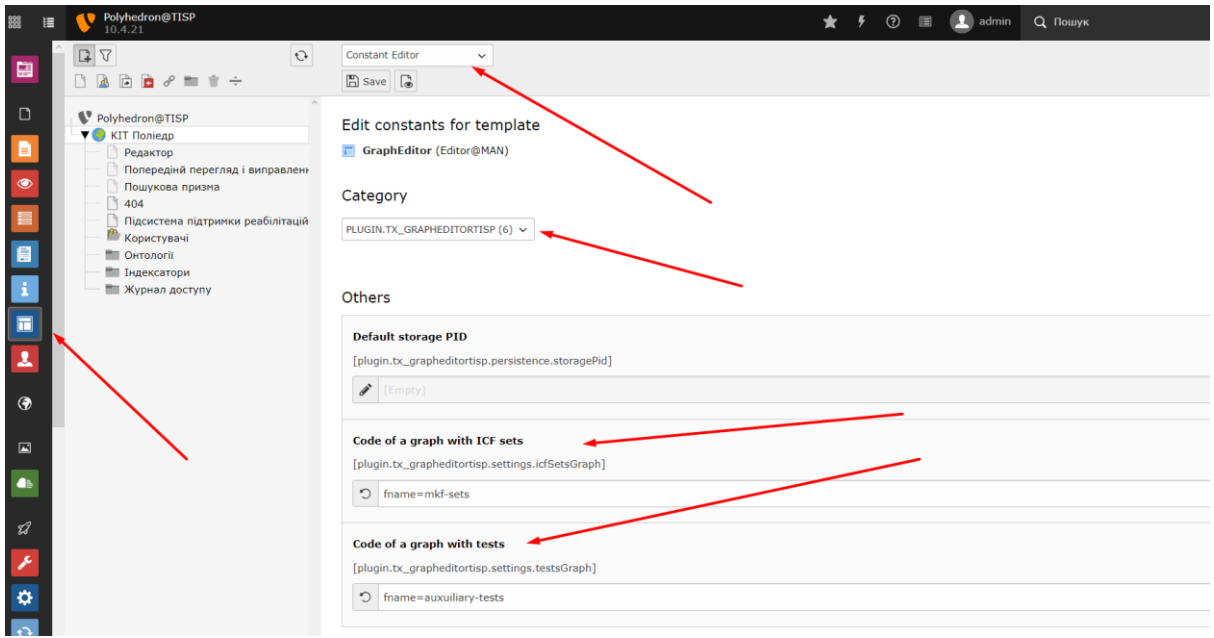

Рисунок 25. Конфігурація допоміжних онтологій

# **6.2. Модернізація підсистеми**

<span id="page-39-0"></span>В рамках системи доступні штатні інструменти для редагування допоміжних наборів даних, але при впровадження системи в конкретні установи може знадобитись певна модернізація системи, адаптація її під конкретні умови роботи. Даний процес здійснюється з допомогою редагування онтологічних конфігурацій системи, для чого використовуються штатні засоби КІТ Поліедр.

При модернізації першим кроком є відкриття початкової конфігурації, що можливе шляхом формування спеціалізованого посилання, наприклад:

https://domain.com/editor/?static=grapheditor\_tisp%2Fdata%2Ficf

Де domain.com – адреса домену (або IP-адреса) серверу, на якому розгорнута інсталяція; /editor/ – шлях до стандартного модуля «Поліедр-Редактор» (може відрізнятись в залежності від інсталяції).; ?static=grapheditor\_tisp%2Fdata%2Ficf – ідентифікатор конфігурації (див. нижче).

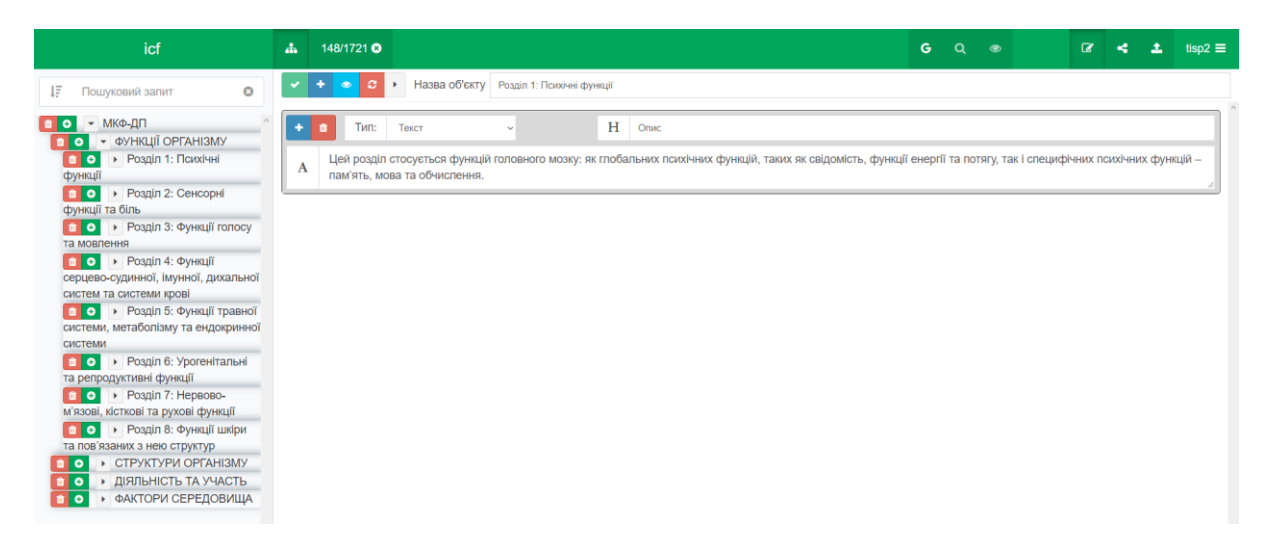

Рисунок 26. Онтологія в модулі «Поліедр-Редактор»

Після відображення онтології в неї слід ввести необхідні зміни, і зберегти її в особисту бібліотеку, відкривши при цьому до неї публічний доступ. Також слід відмітити перемикач «Використовувати поточну онтологію».

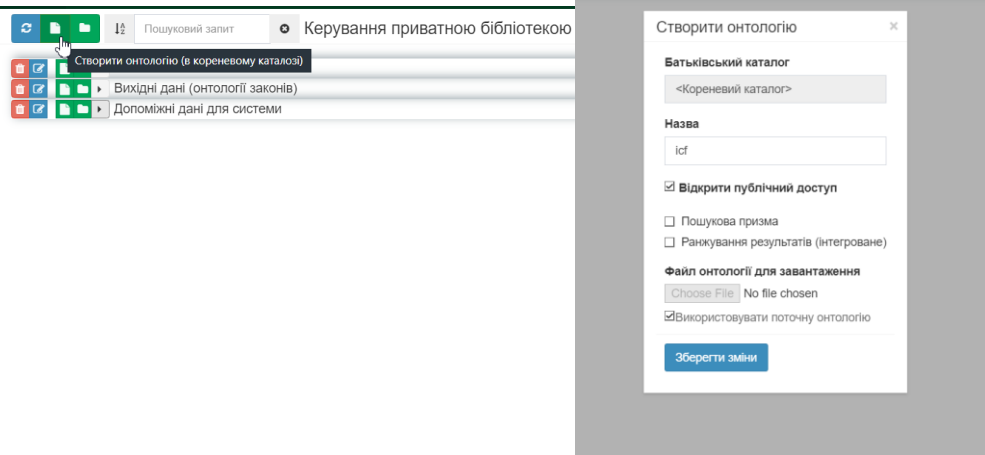

Рисунок 27. Збереження онтології

Після збереження буде відображене повідомлення «Онтологія збережена і вибрана в якості поточної», після чого адреса сторінки оновиться і матиме вигляд:

https://domain.com/editor/?sharedgraph=6193e573b1af4

Де sharedgraph=6193e573b1af4 – ідентифікатор нової онтології.

Даний ідентифікатор користувач з правами суперадміністратора може внести в конфігурацію модуля (вкладка «Plugin» – «Конфігурація сайту», поле «Додаткова конфігурація»). Формат поля:

```
defaultLaunchOptions.modelDefaults {
  код 1=ідентифікатор онтології 1
  код 2=ідентифікатор онтології 2
 ……………
}
```
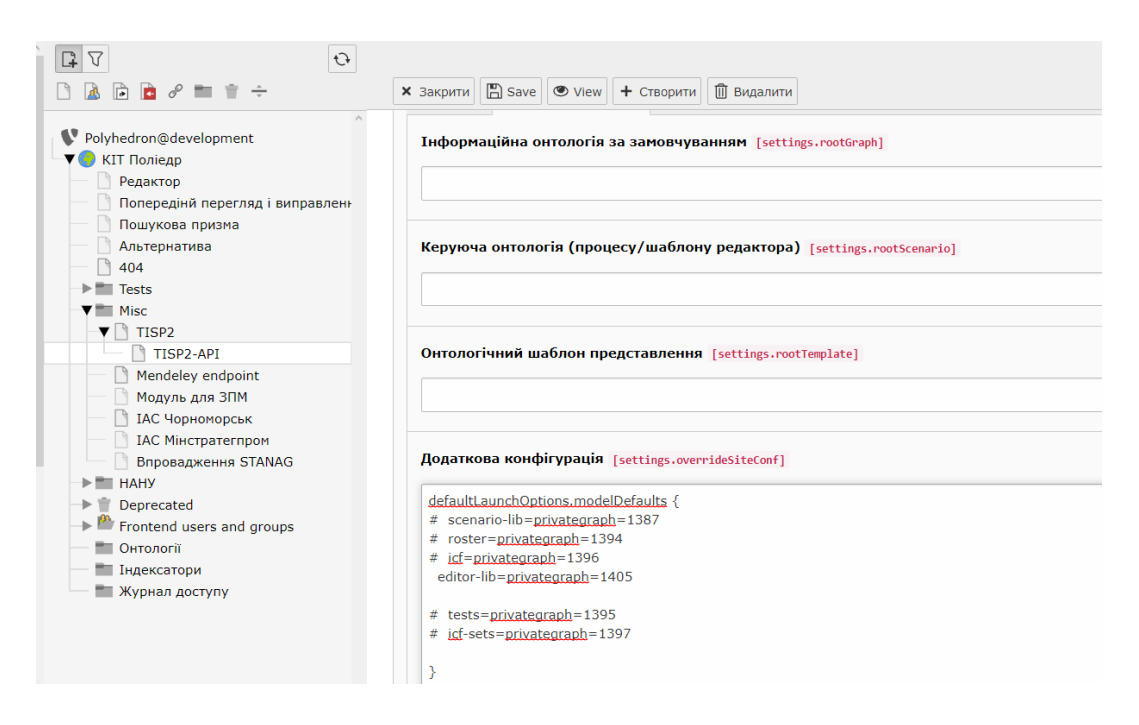

Рисунок 28. Конфігурація модуля

Доступні коди:

- scenario-lib бібліотека фрагментів онтологій процесу. Дозволяє додавати чи видаляти кроки з відповідних фрагментів.
- $icf -$ класифікація МКФ.
- editor-lib бібліотека наборів атрибутів. Містить набір полів загальних даних про користувача, також набори полів для рядків кожної з таблиць, а також шкали, що використовуються в різних доменах МКФ. Редагування бібліотеки дозволяє додавати або видаляти атрибути.

Дані коди слід також використовувати для генерації посилань. Наприклад, для коду «editor-lib» посилання буде:

https://domain.com/editor/?static=grapheditor\_tisp%2Fdata%2Feditor-lib

Більш суттєві зміни до функціональності модулю (наприклад, зміна алгоритму формування ІРП) може здійснюватися з допомогою онтологічного шаблону представлення.

Онтологічний шаблон представлення також створюється у вигляді онтології, але він вноситься не в поле «Додаткова конфігурація, а в поле «Онтологічний шаблон представлення». В поле вноситься посилання повністю (тобто «https://domain.com/editor/?sharedgraph=6193e573b1af4» а не «sharedgraph=6193e573b1af4»).

Оскільки політика безпеки забороняє прямий доступ до онтологічних шаблонів представлення, то онтологію слід створити вручну. За замовчуванням онтологія містить тільки один об'єкт з одним атрибутом: targetExtension = grapheditor tisp. Атрибут вказує, що системі слід завантажити додаткові програмні компоненти з розширення grapheditor tisp.

В онтологічний шаблон можна додавати додаткові атрибути. Наприклад, inlineStyle дозволяє додати додаткові стилі CSS, inlineScript – модифікувати існуючі сценарії JavaScript, а template:Назва дозволяє модифікувати шаблон відображення (наприклад, template:IRP для шаблону ІРП).

Детальніше використання онтологічних шаблонів описано в Інструкції розробника КІТ.

<span id="page-43-0"></span>**7. Інформаційно аналітичної системи агрегування та візуалізації даних. Опис функцій, режимів роботи, інтерфейсів користувача**

Інформаційно-аналітична система дозволяє проводити агрегування розрізненої вхідної інформації в єдине інформаційне поле. Серед її базових функціональних можливостей є операції по атрибутивній фільтрації та пошуку інформації, що дозволяє отримати відповідний зріз даних з можливістю здійснення їх транспонування. Отримана вибірка інформації може бути відображена у користувацькому інтерфейсі аналітика, як таблиця чи графічне представлення даних у вигляді графіків, діаграм чи карти. В системі передбачено два режими в роботі з нею:

- режим формування проекту (*задачі*)
- режим здійснення аналітичних досліджень

Перший режим призначений для внесення інформації у систему за допомогою адміністративної панелі, другий – для проведення її аналізу та графічної візуалізації.

# <span id="page-43-1"></span>**7.1. Адміністративна панель ІАС для агрегування табличних даних**

Основне вікно адміністративного інтерфейсу для наповнення системи вхідними даними зображено на рис. 6.1.

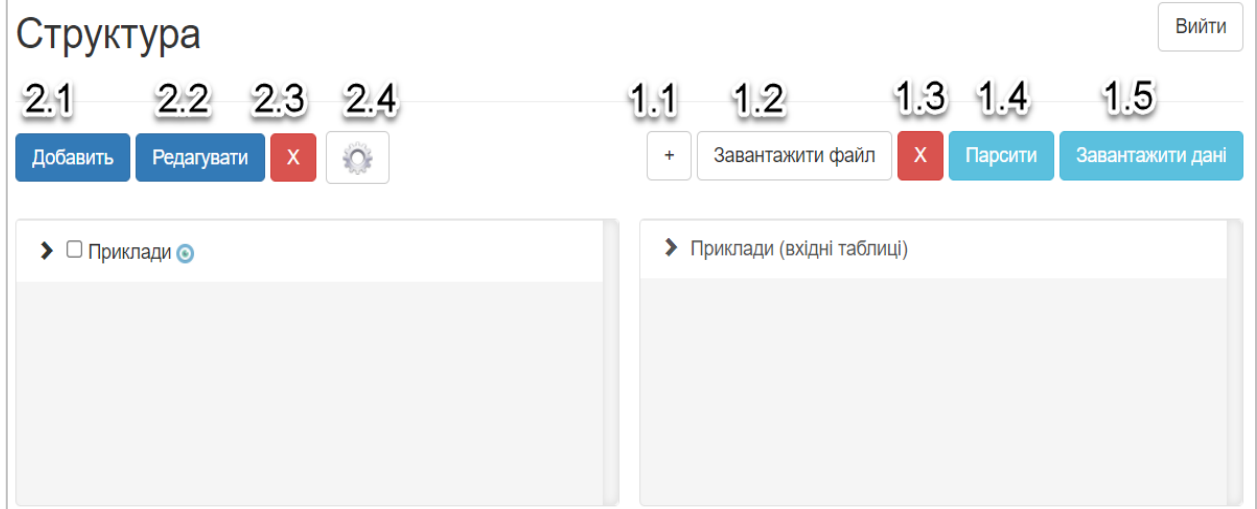

**Рис. 6.1.** Адміністративний інтерфейс ІАС.

Адміністративна панель складається з наступних елементів:

- 1. «*Файлова панель користувача*» у правій частині вікна розміщується файловий менеджер, який дозволяє оперувати з особистими файлами та здійснювати їх обробку.
	- 1.1.«*+*» кнопка, що дозволяє створити новий каталог
	- 1.2.«*Завантажити файл*» надає можливість у кореневу чи обрану директорію, завантажити певний файл. Для архіві формату \*.zip здійснюється їх автоматичне розархівування.
	- 1.3.«*Х*» кнопка, що дозволяє видалити певний каталог з його вмістом або деякий обраний файл.
	- 1.4.«*Парсити*» управляючий елемент, що дозволяє здійснити перетворення та обробку вхідних Excel-таблиць у cvs-формат (*«nodeproperties»*), що придатний для внесення у інформаційне сховище системи над яким визначені операції агрегації, фільтрації, візуалізації і т.п.
	- 1.5.«*Завантажити дані*» управляючий елемент, що дозволяє завантажити «опрацьовані» вхідні дані у систему.
- 2. «*Каталог користувача*» ієрархічний список елементів (*проектів, задач, …*), які можуть містити в собі структуровану інформацію (*у вигляді таблиць*).
	- 2.1.«*Добавить*» кнопка, що дозволяє створити новий елемент у ієрархічному списку.
	- 2.2.«*Редагувати*» кнопка, що надає можливість відредагувати певний елемент ієрархії та встановити його характеристики.
	- 2.3.«*Х*» кнопка, що дозволяє видалити певний вузол ієрархії з його нащадками та інформацію з якою вони асоційовані.
	- 2.4.«*Настройки*» управляючий елемент, що дозволяє встановити порогові значення, зокрема для здійснення кольорового маркування.

Для активації певного проекту необхідно натиснути на кругу, що знаходиться після його назви.

#### **7.2. Користувацький інтерфейс аналітика**

<span id="page-45-0"></span>Інтерфейс аналітика дозволяє здійснювати візуалізацію агрегованих даних, які початково зберігались у різних відокремлених таблицях. Користувач має можливість проводити фільтрацію даних за значеннями тих атрибутів, які його цікавлять. Крім того система забезпечує маніпуляцію даних на основі різних способів їх транспонування. Після конвертації вхідних даних у внутрішній формат для системи важливими є три типи понять: об'єкти (*сутності*), показники *(властивості/атрибути об'єктів*) та параметри, якими характеризуються всі об'єкти (*в загальному випадку це може бути відповідна категорія*).

При початковому вході у систему користувач бачить перед собою агреговану таблицю (рис. 1.2) назвами рядків якої є об'єкти, назвами стовпчиків атрибути або показники вимірювання, а в комірках – значення параметрів (назви параметрів відображуються у круглих дужках).

| <b>ФІЛЬТРУВАТИ</b>                 | N <sub>2</sub>                 | HA3BA          | ШИГЕЛЬОЗ<br>(ДИЗЕНТЕРІЯ)                    | ГЕКИ ВСТАН.<br><b>ЕТІОЛОГІЇ</b>               | <b>B T.Y.</b><br><b>КАМПІЛОБАКТЕРІОЗ</b>   | <b>ЄРСИНІЯ</b><br>EHTEPOKOK.               | <b>РОТА ВІРУСНИЙ</b><br>EHTEP.               | ГЕКИ НЕВСТАВ.<br>ЕТІОЛОГІЇ                   | <b>CYMA FKI</b>                           |
|------------------------------------|--------------------------------|----------------|---------------------------------------------|-----------------------------------------------|--------------------------------------------|--------------------------------------------|----------------------------------------------|----------------------------------------------|-------------------------------------------|
| Таблиця                            | $\checkmark$                   | 2016-12        | 0.47 (Інтен, показ.)<br>197 (Абсол. чисел.) | 6.38 (Інтен. показ.)<br>2729 (Абсол. чисел.)  | 0 (Інтен. показ.)<br>2 (Абсол. чисел.)     | 0.02 (Інтен. показ.)<br>8 (Абсол. чисел.)  | 2.04 (Інтен, показ.)<br>876 (Абсол. чисел.)  | 5.58 (Інтен, показ.)<br>2387 (Абсол. чисел.) | 12.43 (Інтен, пока:<br>5319 (Абсол. чисе  |
| Звичайни режим                     | $\checkmark$<br>$\overline{2}$ | 2017-01        | 0.13 (Інтен. показ.)<br>54 (Абсол. чисел.)  | 10.29 (Інтен, показ.)<br>4383 (Абсол. чисел.) | 0.03 (Інтен, показ.)<br>13 (Абсол. чисел.) | 0.01 (Інтен, показ.)<br>5 (Абсол. чисел.)  | 3.93 (Інтен. показ.)<br>1673 (Абсол. чисел.) | 8.14 (Інтен, показ.)<br>3466 (Абсол. чисел.) | 18.4 (Інтен, показ.<br>7885 (Абсол. чисе  |
| Режим аналізу (-)                  | $\checkmark$<br>$\overline{3}$ | 2017-02        | 0.14 (Інтен. показ.)<br>61 (Абсол. чисел.)  | 12.66 (Інтен. показ.)<br>5417 (Абсол, чисел.) | 0.02 (Інтен. показ.)<br>8 (Абсол. чисел.)  | 0.02 (Інтен. показ.)<br>10 (Абсол. чисел.) | 5.61 (Інтен. показ.)<br>2401 (Абсол. чисел.) | 7.75 (Інтен. показ.)<br>3314 (Абсол. чисел.) | 20.56 (Інтен. пока:<br>8792 (Абсол, чисе  |
|                                    | $\boldsymbol{A}$               | 2017-03        | 0.15 (Інтен, показ.)<br>67 (Абсол. чисел.)  | 14.76 (Інтен. показ.)<br>6314 (Абсол. чисел.) | 0 (Інтен, показ.)<br>2 (Абсол. чисел.)     | 0.03 (Інтен, показ.)<br>13 (Абсол. чисел.) | 6.72 (Інтен, показ.)<br>2877 (Абсол. чисел.) | 9.42 (Інтен. показ.)<br>4031 (Абсол. чисел.) | 24.3 (Інтен, показ.<br>10412 (Абсол. чис  |
| Категорія ⊚                        | 5                              | 2017-04        | 0.1 (Інтен. показ.)<br>47 (Абсол. чисел.)   | 12.88 (Інтен. показ.)<br>5511 (Абсол. чисел.) | 0.02 (Інтен. показ.)<br>11 (Абсол. чисел.) | 0.02 (Інтен. показ.)<br>9 (Абсол. чисел.)  | 5.47 (Інтен. показ.)<br>2339 (Абсол. чисел.) | 9.83 (Інтен. показ.)<br>4206 (Абсол. чисел.) | 22.83 (Інтен. пока:<br>9764 (Абсол. чисе  |
| Показники о                        | 6                              | 2017-05        | 0.13 (Інтен, показ.)<br>55 (Абсол. чисел.)  | 12.9 (Інтен, показ.)<br>5512 (Абсол. чисел.   | 0.02 (Інтен, показ.)<br>7 (Абсол. чисел.)  | 0.03 (Інтен, показ.)<br>11 (Абсол. чисел.) | 5.1 (Інтен, показ.)<br>2174 (Абсол. чисел.)  | 10.4 (Інтен, показ.)<br>4443 (Абсол. чисел.) | 23.4 (Інтен. показ.<br>10010 (Абсол. чис  |
| □ Холера ▼ А<br>□ Черевний тиф ▼ ▲ | $\overline{7}$                 | 2017-06        | 0.24 (Інтен. показ.)<br>103 (Абсол. чисел.) | 13.3 (Інтен. показ.)<br>5697 (Абсол. чисел.)  | 0.04 (Інтен. показ.)<br>19 (Абсол. чисел.) | 0.01 (Інтен, показ.)<br>5 (Абсол. чисел.)  | 3.4 (Інтен. показ.)<br>1455 (Абсол. чисел.)  | 13.3 (Інтен. показ.)<br>5678 (Абсол. чисел.) | 26.8 (Інтен. показ.<br>11478 (Абсол. чис. |
| $\Box$ Паратиф А. В.С. $\nabla$ А. | 8                              | 2017-07        | 0.24 (Інтен, показ.)<br>103 (Абсол. чисел.) | 13.3 (Інтен. показ.)<br>5697 (Абсол, чисел.)  | 0.04 (Інтен, показ.)<br>19 (Абсол. чисел.) | 0.01 (Інтен, показ.)<br>5 (Абсол. чисел.)  | 3.4 (Інтен, показ.)<br>1455 (Абсол. чисел.)  | 13.3 (Інтен, показ.)<br>5678 (Абсол. чисел.) | 26.8 (Інтен, показ,<br>11478 (Абсол. чис  |
| *********                          | 9                              | 2017-08        | 0.31 (Інтен. показ.)<br>134 (Абсол. чисел.) | 16.3 (Інтен. показ.)<br>6990 (Абсол. чисел.)  | 0.04 (Інтен, показ.)<br>18 (Абсол. чисел.) | 0.01 (Інтен. показ.)<br>5 (Абсол. чисел.)  | 2.57 (Інтен, показ.)<br>1101 (Абсол. чисел.) | 17.8 (Інтен. показ.)<br>7618 (Абсол. чисел.) | 34.5 (Інтен, показ.<br>14742 (Абсол. чис. |
| О`бекти о                          | 10 <sup>°</sup>                | 2017-09        | 0.3 (Інтен. показ.)<br>148 (Абсол. чисел.)  | 13.1 (Інтен, показ.)<br>5594 (Абсол, чисел.   | 0.05 (Інтен. показ.)<br>21 (Абсол. чисел.) | 0.02 (Інтен, показ.)<br>9 (Абсол. чисел.)  | 1.4 (Інтен, показ.)<br>619 (Абсол. чисел.)   | 13.1 (Інтен, показ.)<br>5634 (Абсол. чисел.) | 26.6 (Інтен, показ.<br>11376 (Абсол. чис  |
| $\Box$ 2016-12                     | 11                             | 2017-10        | 0.3 (Інтен, показ.)<br>125 (Абсол. чисел.)  | 9.1 (Інтен, показ.)<br>3869 (Абсол. чисел.    | 0.04 (Інтен, показ.)<br>16 (Абсол. чисел.) | 0.02 (Інтен, показ.)<br>5 (Абсол. чисел.)  | 1.02 (Інтен, показ.)<br>436 (Абсол. чисел.)  | 8.59 (Інтен, показ.)<br>3659 (Абсол. чисел.) | 18 (Інтен, показ.)<br>7653 (Абсол. чисе   |
| $2017-01$                          | 12 <sup>°</sup>                | 2017-11        | 0.21 (Інтен, показ.)<br>89 (Абсол. чисел.)  | 7.18 (Інтен. показ.)<br>3086 (Абсол, чисел.)  | 0.04 (Інтен, показ.)<br>16 (Абсол. чисел.) | 0.02 (Інтен, показ.)<br>8 (Абсол. чисел.)  | 1.03 (Інтен, показ.)<br>441 (Абсол. чисел.)  | 6.4 (Інтен, показ.)<br>2754 (Абсол. чисел.)  | - (Інтен, показ.)<br>- (Абсол. чисел.)    |
| $2017-02$                          | 13                             | 2017-12        | 0.12 (Інтен, показ.)<br>50 (Абсол. чисел.)  | 6.13 (Інтен, показ.)<br>2637 (Абсол. чисел.)  | 0.04 (Інтен, показ.)<br>16 (Абсол. чисел.) | 0.02 (Інтен, показ.)<br>8 (Абсол. чисел.)  | 1.36 (Інтен, показ.)<br>583 (Абсол. чисел.)  | 5.09 (Інтен, показ.)<br>2189 (Абсол. чисел.) | - (Інтен, показ.)<br>- (Абсол. чисел.)    |
| $\Box$ 2017-03                     | 14                             | 2018-01        | 0.15 (Інтен. показ.)<br>62 (Абсол. чисел.)  | 8.17 (Інтен. показ.)<br>3466 (Абсол. чисел.)  | 0.01 (Інтен. показ.)<br>6 (Абсол. чисел.)  | 0.03 (Інтен, показ.)<br>11 (Абсол. чисел.) | 2.41 (Інтен, показ.)<br>1021 (Абсол. чисел.) | 6.77 (Інтен. показ.)<br>2867 (Абсол. чисел.) | 15.1 (Інтен. показ.<br>6398 (Абсол, чисе  |
| $\Box$ 2017-04                     | 15                             | 2018-02        | 0.09 (Інтен. показ.)<br>40 (Абсол. чисел.)  | 9.1 (Інтен, показ.)<br>3890 (Абсол, чисел.    | 0.02 (Інтен, показ.)<br>7 (Абсол. чисел.)  | 0.01 (Інтен, показ.)<br>5 (Абсол. чисел.)  | 3.37 (Інтен, показ.)<br>1443 (Абсол. чисел.) | 7.04 (Інтен, показ.)<br>3007 (Абсол. чисел.) | 16.24 (Інтен, пока:<br>6937 (Абсол. чисе  |
| $2017-05$                          |                                | $16$ 2018.03   | 0.1 (Інтен. показ.)                         | 11.27 (Інтен. показ.)                         | 0.02 (Інтен. показ.)                       | 0.04 (Інтен, показ.)                       | 4.53 (Інтен. показ.)                         | 7.86 (Інтен. показ.)                         | 19.23 (Інтен, пока: -<br>$\mathbf{F}$     |
| $\Box$ 2017-06                     | 1 <sup>1</sup>                 | $\overline{2}$ |                                             |                                               |                                            |                                            |                                              |                                              |                                           |

**Рис. 6.2.** Інтерфейс аналітика ІАС (*табличне представлення*).

Перш ніж здійснити графічну візуалізацію даних, необхідно сформувати двовимірну таблицю за допомогою засобів фільтрації та/або виконання заданого типу транспонування.

У трьох випадаючих списках користувач має можливість задати:

- спосіб представлення даних (таблиця, стовпчикова діаграма, складена діаграма, графік, павутинна діаграма);
- режим розміщення даних в комірках, назвах рядків і стовпчиків таблиці або при графічному відображенні в якості різних елементів діаграм (звичайний або конкретний тип транспонування);
- тип аналізу даних (звичайний за замовченням та відхилення від середнього)

Фільтрація даних здійснюється за обранням користувачем конкретних значень тих атрибутів, які його цікавлять.

# <span id="page-46-1"></span><span id="page-46-0"></span>**8. Порядок реалізації процесів користувача (технологічна інструкція)**

# **8.1. Формування проекту на основі вхідної табличної інформації**

Спочатку користувач має авторизуватись у системі натиснувши кнопку «Увійти» та заповнивши свій логін та пароль. Внесення даних в ІАС у адміністративному інтерфейсі складається з трьох кроків: завантаження файлів у систему, їх обробка та безпосереднє внесення опрацьованих даних у систему.

# *Крок 1. Завантаження файлів з табличною інформацією у систему*

За допомогою керуючих елементів кнопки «*+*» та «*Завантажити файл*» (рис. 1) створюємо нову папку та завантажуємо у неї обраний вхідний файл. Результат зображено на рис 7.1.

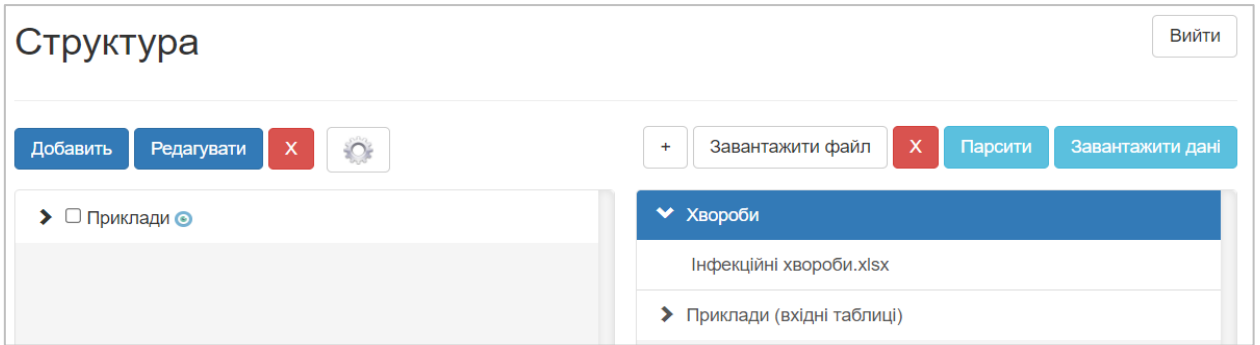

**Рис. 7.1.** Завантаження файлів у систему.

# *Крок 2. Обробка та перетворення вхідних даних (файлів)*

Для опрацювання певних ексель-файлів необхідно обрати директорію, якій вони належать та натиснути кнопку «*Парсити*». Далі потрібно визначити обробник (*парсер*) із випадаючого списку, який застосовний для даного формату таблиць та натиснути кнопку «*Опрацювати*». Для таблиць із стандартним форматуванням слід застосовувати «*Загальний*» парсер. Також необхідно пам'ятати, що аркуші ексель файлів мають мати коректні назви.

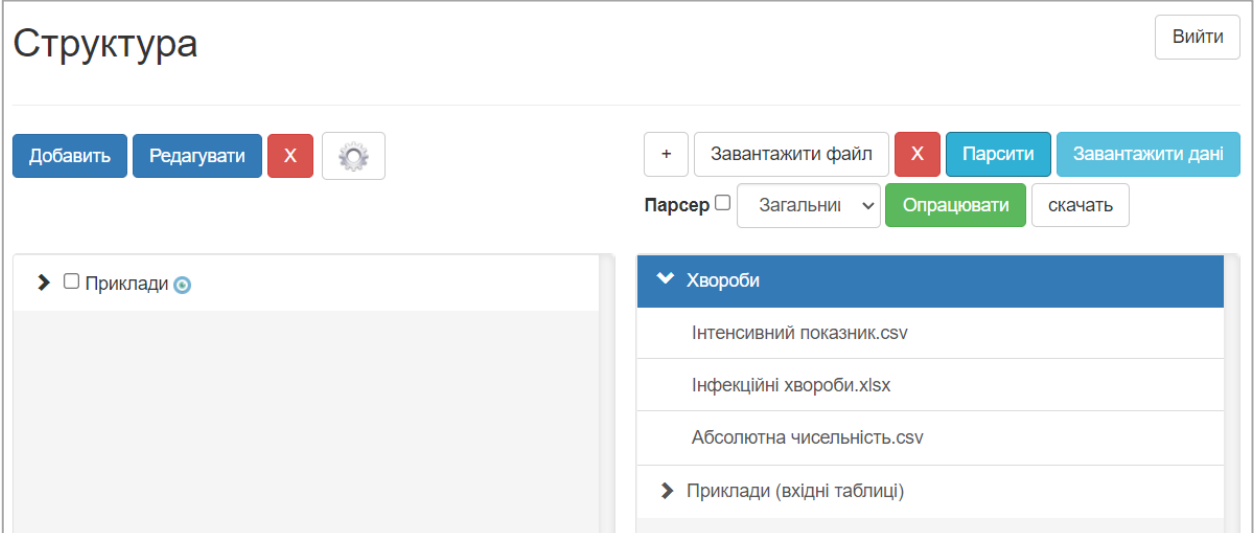

**Рис. 7.2.** Обробка вхідних ексель-файлів.

# *Крок 3. Завантаження даних у систему*

За допомогою елементів управління «*Добавить*», «*Редагувати*» та «*Х*» (рис. 7.3) створюємо елемент у ієрархічному списку в лівій панелі екрану та активуємо його.

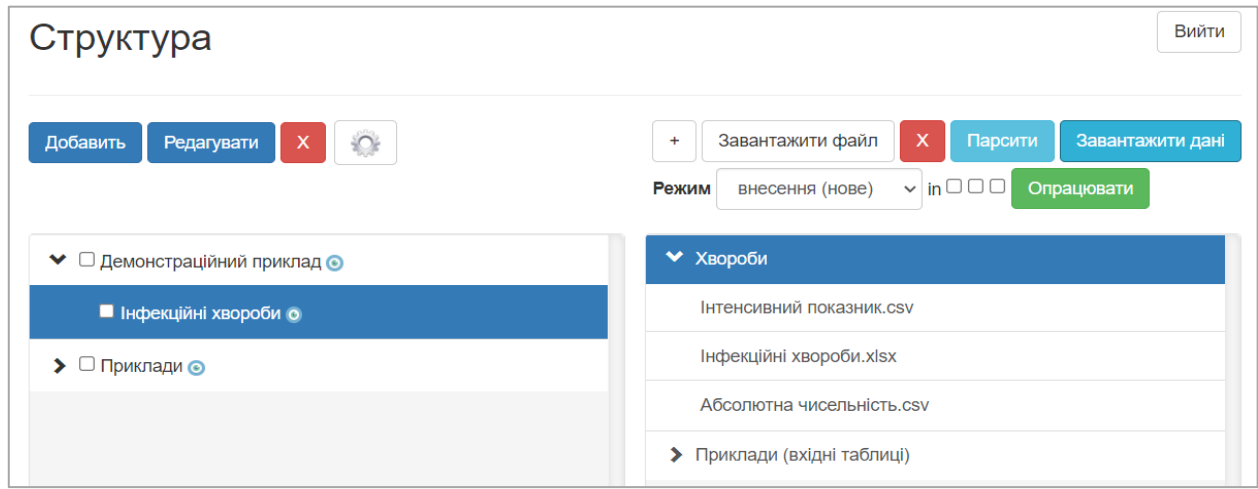

**Рис. 7.3.** Внесення даних у інформаційне сховище системи.

Далі обирається файл чи каталог, дані з якого необхідно завантажити у відповідний ієрархічний вузол. Після цього слід натиснути кнопку «Завантажити дані», яка дозволяє внести інформацію з підготовлених/опрацьованих csv-файлів у систему. При завантаженні даних користувач має обрати режим, який буде застосований (доповнення, часткове чи повне оновлення) та натиснути кнопку «Опрацювати».

#### <span id="page-48-0"></span>**8.2. Засоби фільтрації та транспонування даних**

Для увімкнення аналітичного режиму для певного проекту(*задачі*) слід натиснути на кругу біля його назви. Відмітимо, що активація може бути здійснена стосовно певного каталогу, що призведи до механізму автоматичної агрегації даних всіх елементів цього каталогу. Після цього з'явиться можливість оперувати та досліджувати утворений спектр інформації.

Перш ніж здійснити графічну візуалізацію даних, необхідно сформувати двовимірну таблицю за допомогою засобів фільтрації та/або виконання заданого типу транспонування. Фільтрація даних здійснюється за обранням користувачем конкретних значень тих атрибутів, які його цікавлять. В наведеному прикладі (*рис. 7.4*) для фільтра були задані наступні значення:

- Категорія «*Абсолютна чисельність*».
- Показники «*Інші сальмон.інфекції*», «*Шигельоз (дизентерія)*», «*ГЕКи встан. етіології*», «*в т.ч. єрсинія ентерокок.*», «*рота вірусний ентер*.», «*ГЕКи невстав. етіології*» та інші.
- Об'єкти весь перелік наявних об'єктів.

Транспонування (*обертання*) зазвичай застосовується до двох або трьохвимірного зрізу даних, що дозволяє переорієнтувати його вісі та змінювати порядок подання вимірювань таким чином, що змінюються відповідні ряди даних. У ряді випадків транспонування дозволяє зробити таблицю та її графічне представлення більш наочним та наглядним. Для двовимірного випадку існує два способи представлення даних (*звичайний та транспонований*). Для трьохвимірного випадку існує шість способів транспонування даних. У наведеному випадку було обрано вид транспонування: «*Властивості-Об`єкти-Параметри*», що значить зміну осей стосовно об'єктів та властивостей (*показників*). За замовчуванням встановлено вид представлення «Об`єкти-Властивості-Параметри», де об`єкти вказуються в першій колонці таблиці, властивості – значення показників, які розміщуються в інших стовпцях та параметри знаходяться безпосередньо в комірці таблиці (якщо об'єкт за певним показником та параметром має багато значень).

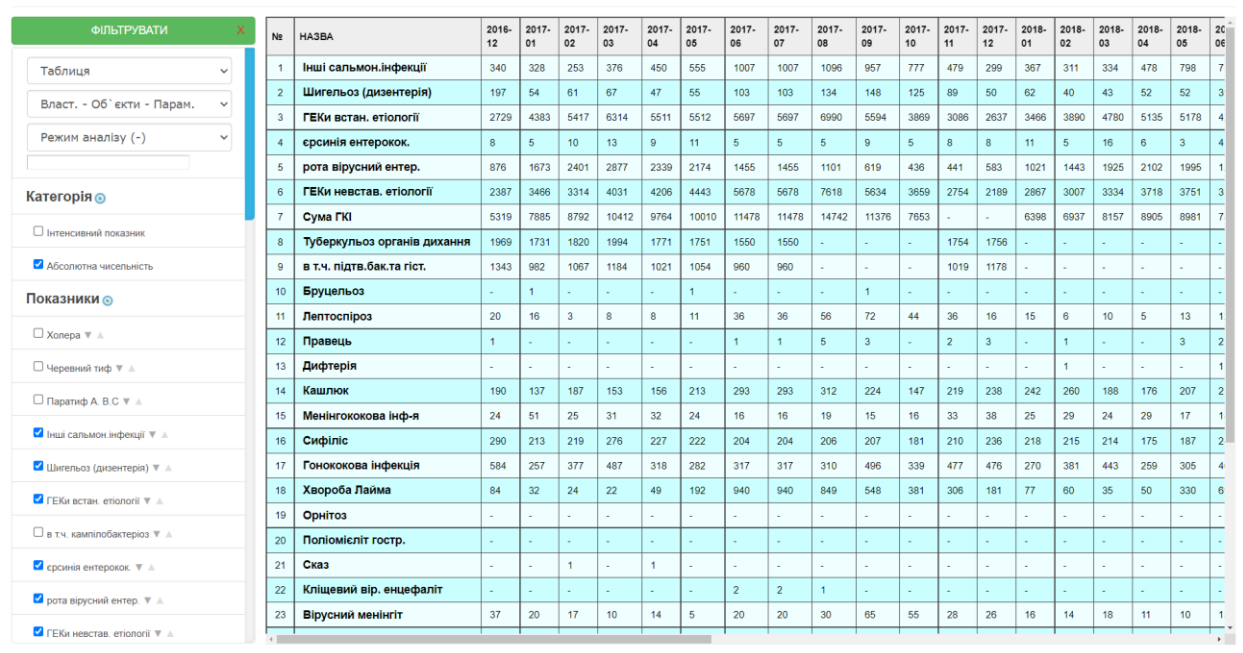

**Рис. 7.4.** Фільтрація та транспонування даних.

# **8.3. Візуалізація інформації у аналітичній системі**

<span id="page-49-0"></span>Ефективність візуалізації безпосередньо залежить від вибору типу графічного представлення та його правильності використання. Метою візуалізації даних є виявлення відношень у інформації, розподілу даних або проведення композиції чи порівняння даних.

• Встановлення відношень у інформації надає можливість виявити наявність або відсутність залежностей між змінними.

• Розподіл даних дозволяє встановити кількісні характеристики потрапляння деяких об'єктів в певні послідовні області числових значень.

• Композиція даних здійснюється з метою аналізу загальної картини в цілому, порівняння компонентів та знаходження складової частки (*долі*) від деякого цілого.

• Порівняння даних дозволяє виявити, як об'єкти співвідносяться між собою по деяких показникам.

Залежно від мети та даних можна вибрати найбільш підходящий їм тип графічної візуалізації (*перший випадаючий список у фільтрі, що представлений на рис. 7.4 власне і визначає спосіб візуалізації даних*):

• *Лінійний графік* (*Line Chart*) – відображає динаміку по одному або декількох показниках, що дозволяє скласти уявлення про процес та визначити тенденції його розвитку. На графіку відображено епідемію кору, яка була в Україні у 2018-2019 рр.

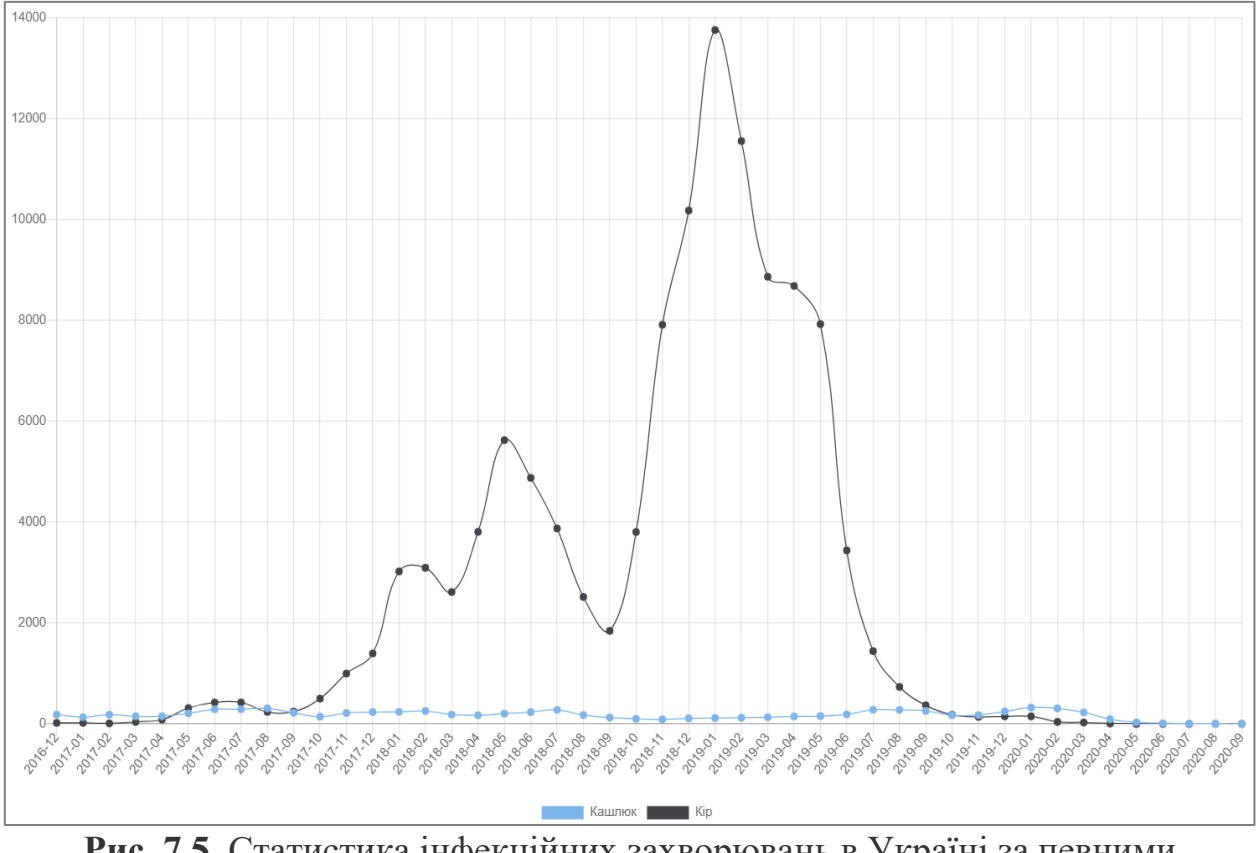

**Рис. 7.5**. Статистика інфекційних захворювань в Україні за певними напрямками (*графік*).

• *Стовпчикова діаграма* (*Bar Chart*) – тип діаграм, який ідеально підходить для порівняння декількох наборів даних. Горизонтальні стовпчикові діаграми можуть використовуватись, коли потрібно порівняти велику кількість показників або візуально виділити явну перевагу одного з них.

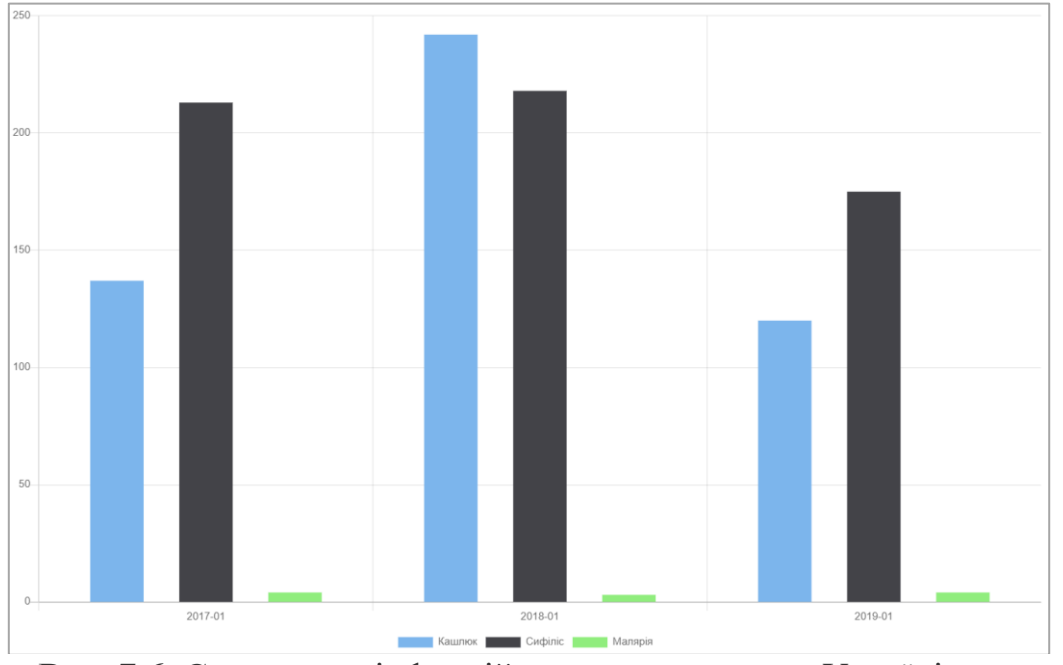

**Рис. 7.6.** Статистика інфекційних захворювань в Україні за певними напрямками (*стовпчикова діаграма*)

Серед стовпчикових діаграм варто виокремити наступні підвиди:

- *стовпчикова діаграма з групуванням* по складовим показникам для певного об'єкта.
- *нормована стовпчикова діаграма* дозволяє оцінити дольову частку кожного з рядів даних.
- *стовпчикова діаграма з накопиченням* порівнюються не тільки ряди даних, але і сумарний показник в цілому. Таким чином, побудова і аналіз узагальненої діаграми доволяє оцінити внесок кожної компоненти у загальне значення

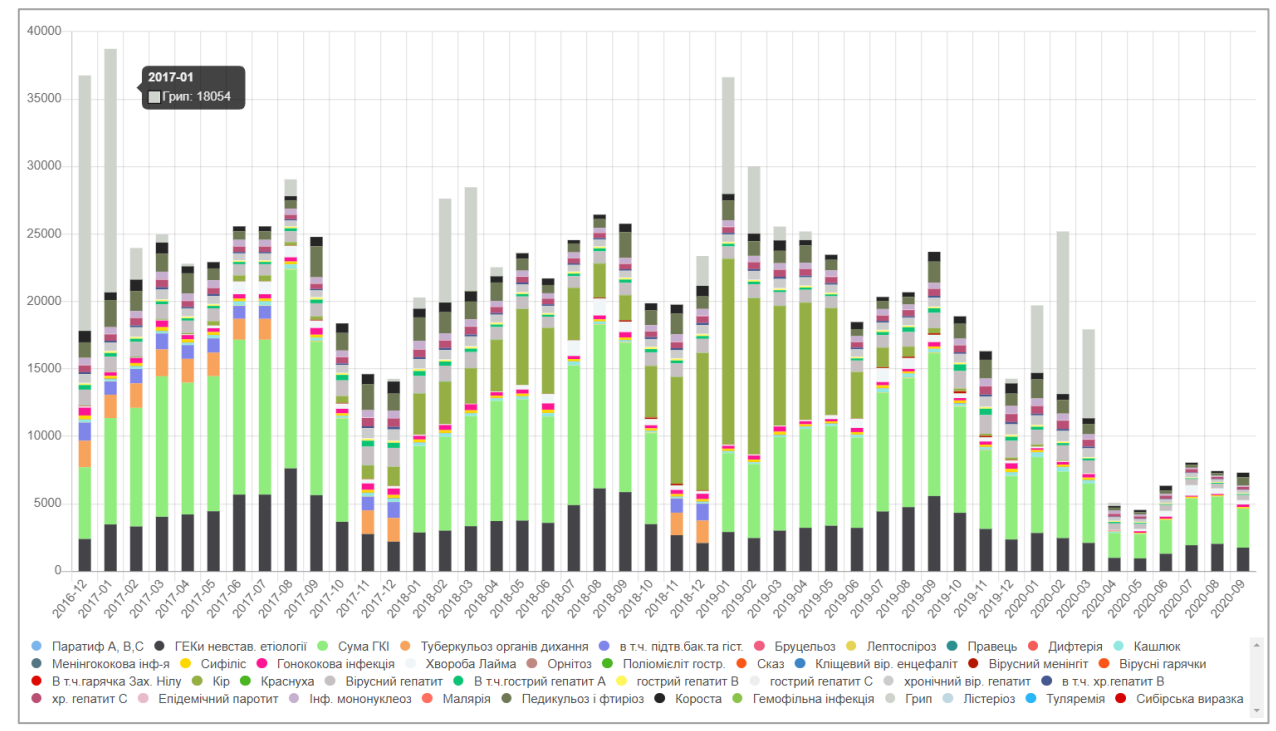

**Рис. 7.7.** Статистика інфекційних захворювань в Україні за певними напрямками (*складена діаграма*)

• *Павутинна діаграми* (*Radar chart*) – являє собою графічний метод відображення багатовимірних даних у вигляді двовимірної діаграми з трьох або більше кількісних змінних, представлених на осях, починаючи з тієї ж точки.

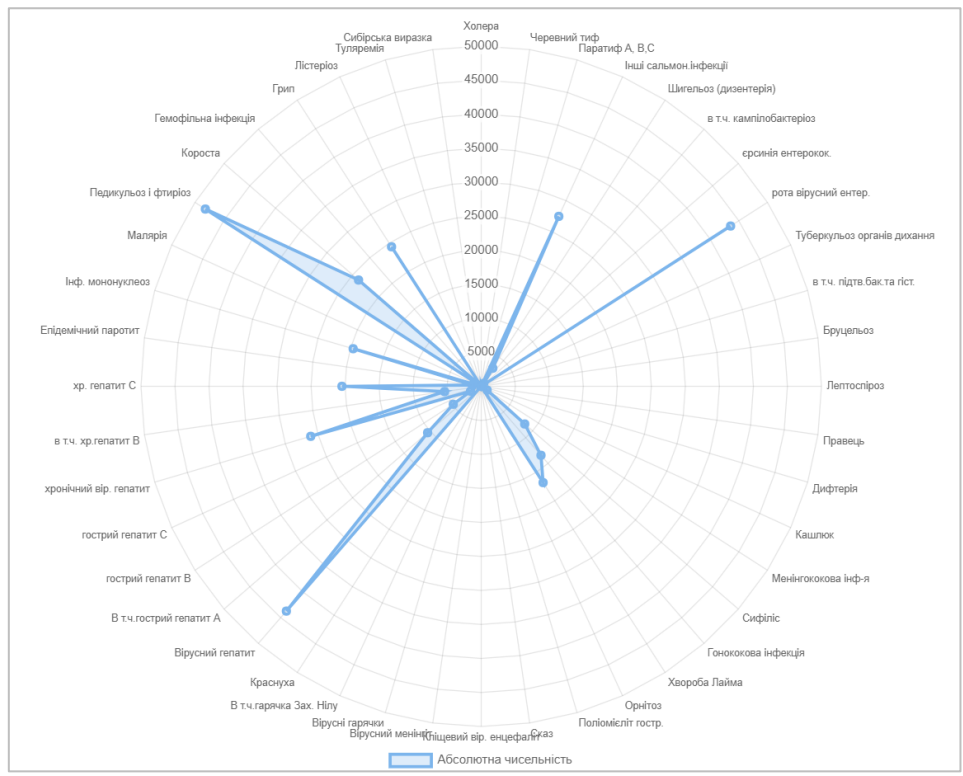

**Рис. 7.8.** Статистика інфекційних захворювань в Україні (*павутинна діаграма*).

• *Гістограма* (*Histogram*) – схожий до стовпчикових діаграм, але показує розподіл даних в рамках безперервного інтервалу або певного періоду часу. На вертикальній осі цього графіка знаходиться частотність, а на горизонтальній – інтервали або певний часовий період.

• *Географічна діаграма* (*Geo Chart*) – використовується, коли необхідно відобразити розподіл певного показника по регіонах (рис. 7.9).

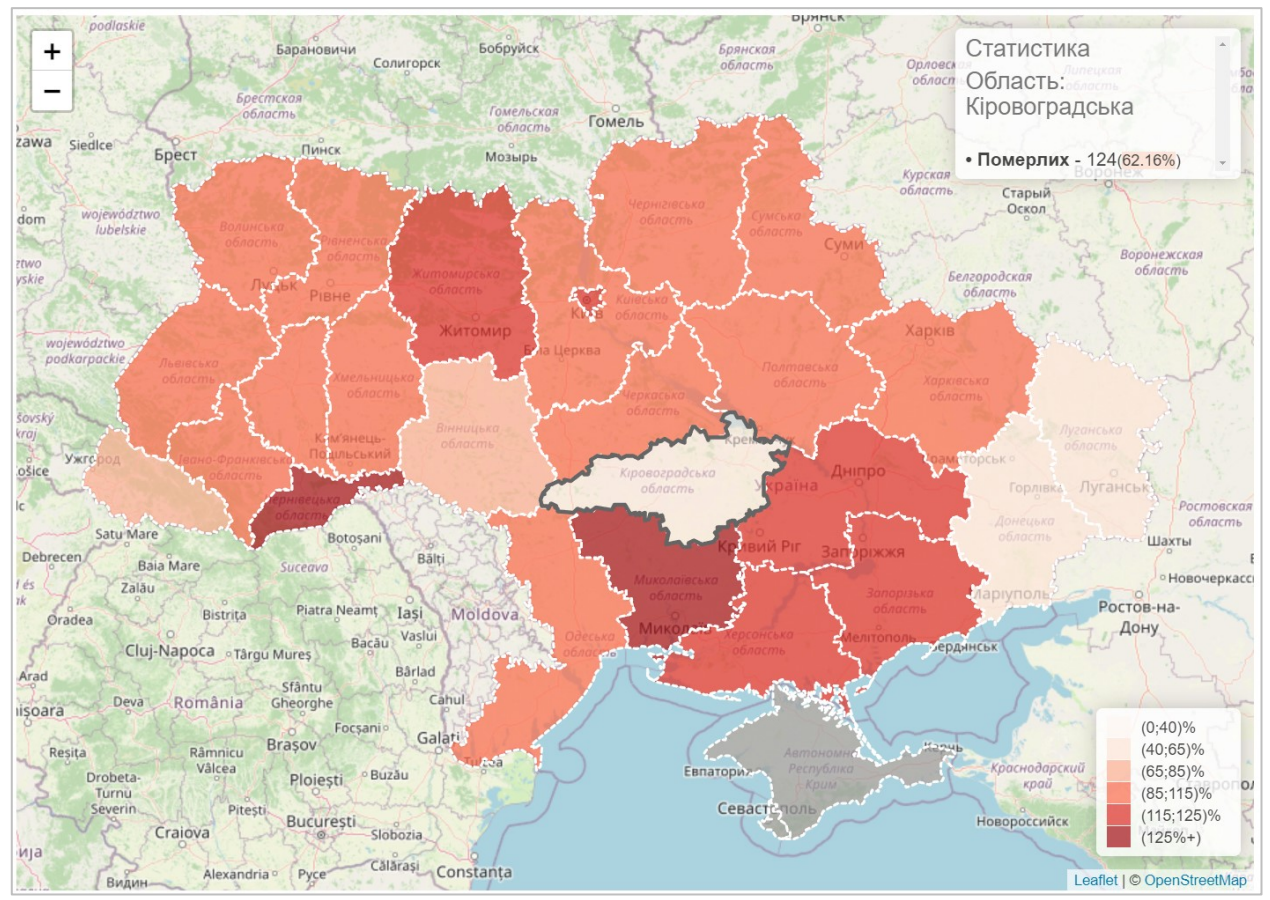

**Рис. 7.9.** Розподіл смертності від короноварісу за регіонами в України станом на 23 листопада 2021 р.

# **8.4. Додатковий аналітичний функціонал системи**

<span id="page-53-0"></span>Крім базового функціоналу системи наявна можливість здійснення додаткового дослідження проблемної задачі на основі увімкнення відповідних режимів аналізу:

**Відхилення від середнього** – режим який дозволяє виявити як значення показників відхиляються від середнього значення за всіма об'єктами (*або за весь*  *часовий період*). Кольорова розмітка встановлюється в налаштуваннях проекту, червоний колір відображає негативну ситуацію.

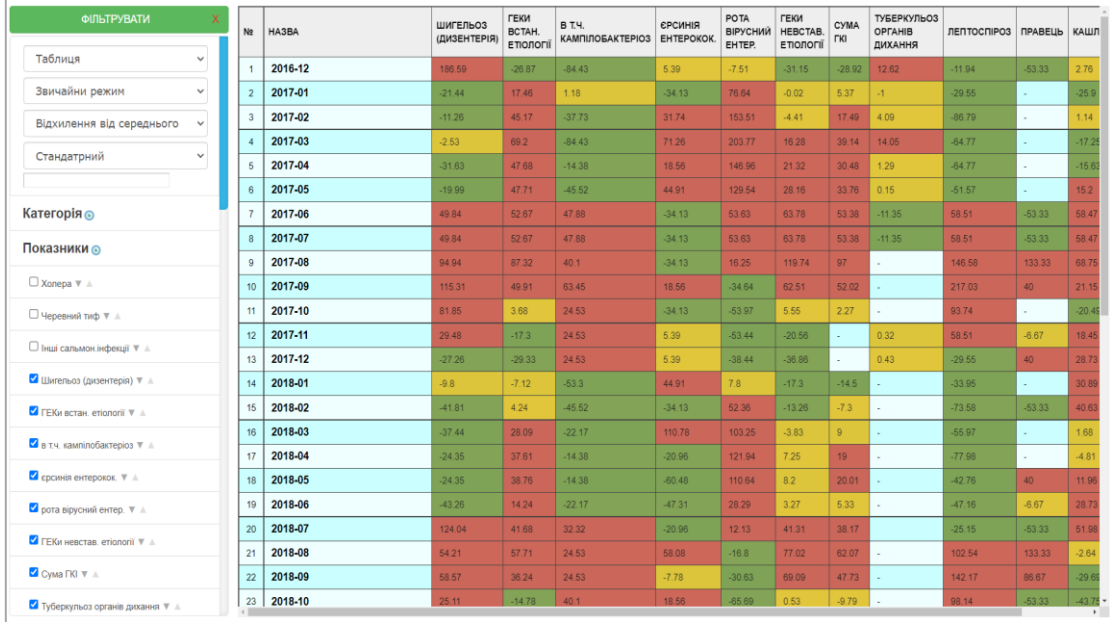

**Рис. 7.10.** Інфекційні захворювання в Україні (*відхилення від середнього* ).

Ця інформація може бути також представлена у діаграмному вигляді де значні виплески вгору говорять про суттєві відхилення від середнього значення, що дозволяє виявити проблемні області.

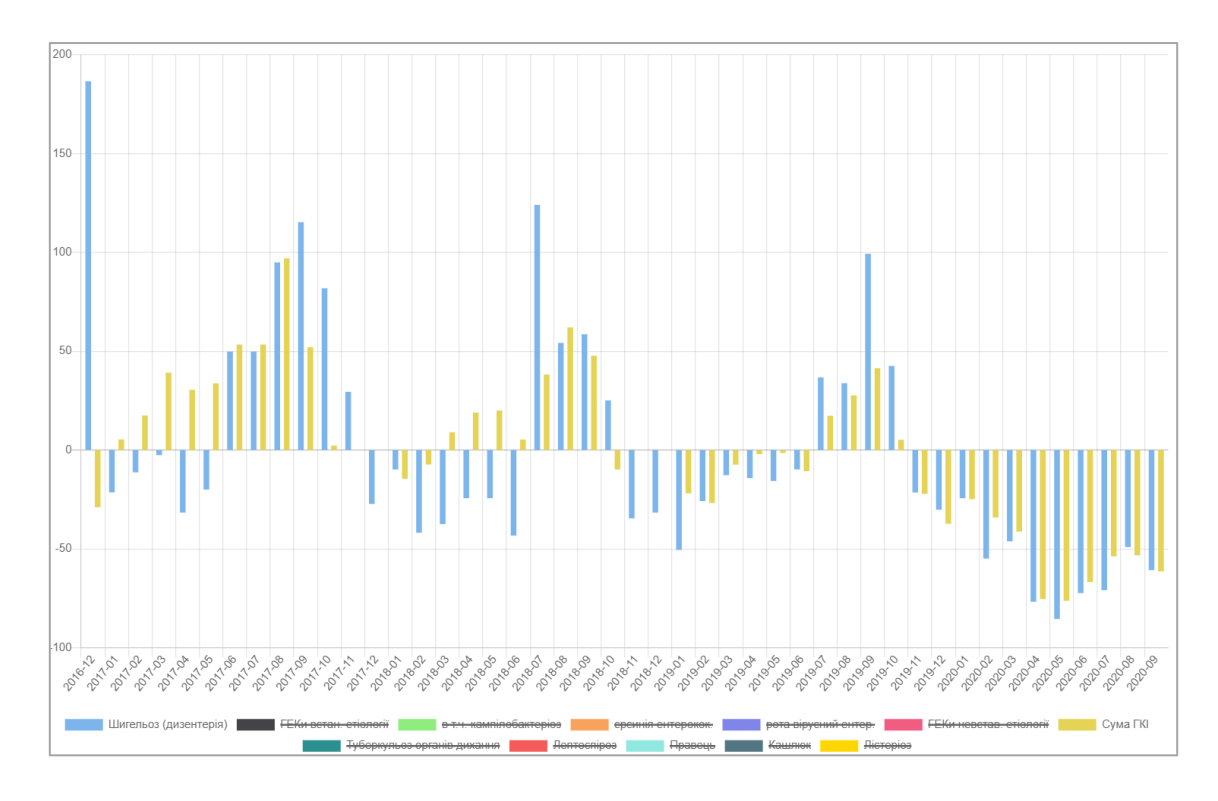

**Рис. 7.11.** Інфекційні захворювання в Україні (*відхилення від середнього, стовпчикова діаграма* ).

**Порогові значення** – режим який дозволяє дослідити, чи вкладаються значення показника в певну норму (*порогові значення виставляються в налаштуваннях проекту*). Демонстрація наведена на рис. 7.12

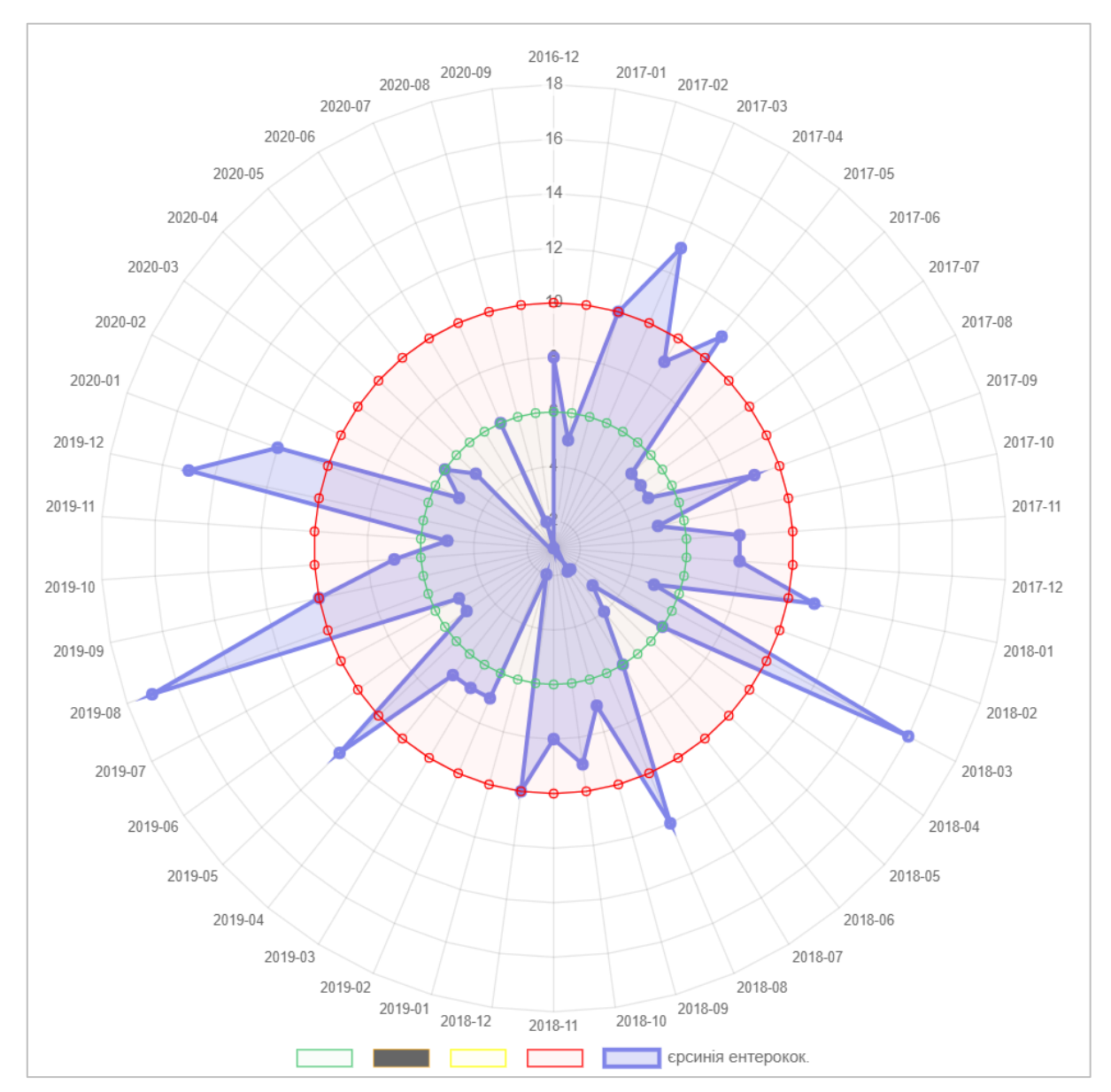

**Рис. 7.12.** Інфекційні захворювання в Україні (*режим порогові значення, павутинна діаграма*).

**Агрегація (∑)** – дозволяє просумувати значення показників об'єкта відносно параметра (рис. 7.13). Враховуючи можливість транспонування, то в якості параметру може виступати також об'єкти чи їх властивості. В даному прикладі наводиться абсолютна чисельність за весь період.

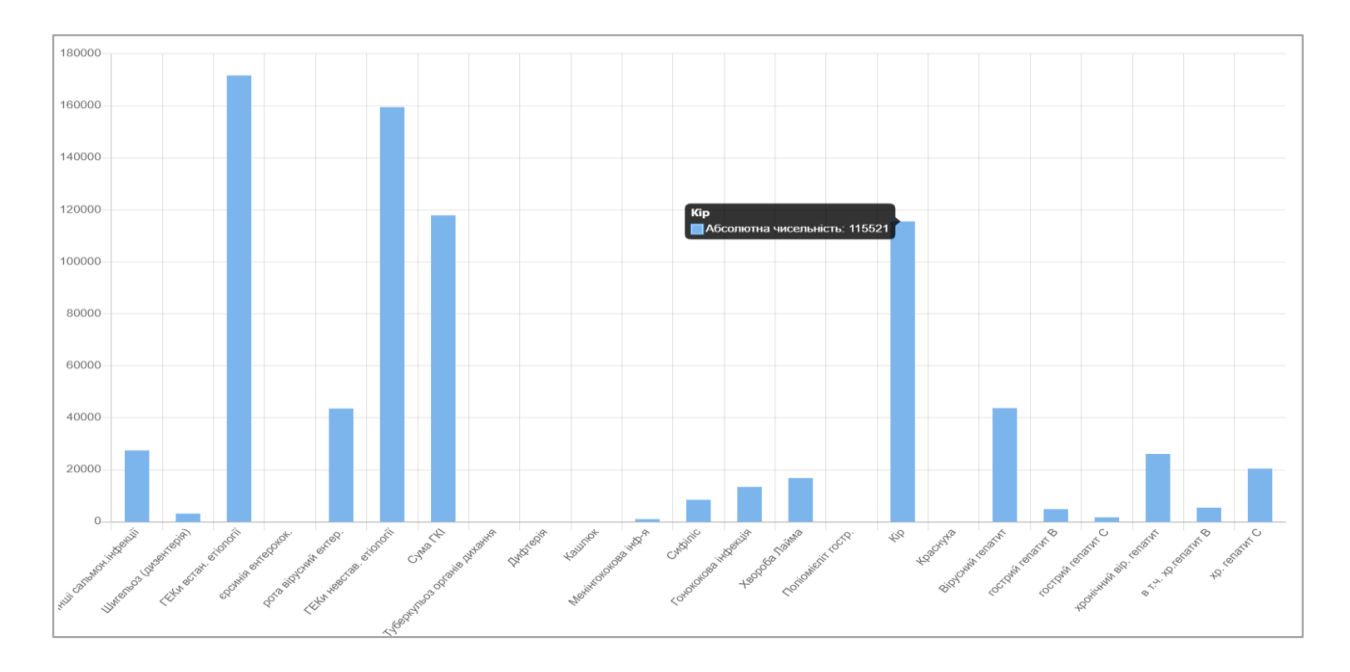

**Рис. 7.13.** Інфекційні захворювання в Україні (*аналітичний режим «агрегація сума», стовпчикова діаграма*).

#### **9. Список ключових джерел / References**

<span id="page-57-0"></span>Malakhov, K. S., Kurgaev, A. P., & Velychko, V. Yu. (2018). Modern restful api dls and frameworks for restful web services api schema modeling, documenting, visualizing. *PROBLEMS IN PROGRAMMING*, *4*, 59–68.

<https://doi.org/10.15407/pp2018.04.059>

- Palagin, A., Petrenko, M., Velychko, V., & Malakhov, K. (2014). Development of formal models, algorithms, procedures, engineering and functioning of the software system "Instrumental complex for ontological engineering purpose." *CEUR Workshop Proceedings*, *1843*, 221–232. Scopus. [http://ceur-ws.org/Vol-](http://ceur-ws.org/Vol-1843/221-232.pdf)[1843/221-232.pdf](http://ceur-ws.org/Vol-1843/221-232.pdf)
- Palagin, A. V., Petrenko, M. G., Velychko, V. Y., Malahov, K. S., & Karun, O. (2011). Principles of design and software development models of ontologicaldriven computer systems. *Problems of Informatization and Management*, *2*(34), 96–101.<https://doi.org/10.18372/2073-4751.2.9214>
- Palagin, O. (Ed.). (2021). *Transdisciplinary intelligent information and analytical system for the rehabilitation processes support in a pandemic (TISP)* (1st ed.). V.M. Glushkov Institute of Cybernetics, Ukraine; PROSVITA, Ukraine; ITHEA, Bulgaria.
- Palagin, O. V., Malahov, K. S., Velychko, V. Yu., & Shchurov, O. S. (2017). Designing and program implementation of the subsystem for creation and use of the ontological knowledge base of the scientific employee publications. *PROBLEMS IN PROGRAMMING*, *2*, 72–81.

<https://doi.org/10.15407/pp2017.02.072>

- Palagin, O. V., Malakhov, K. S., Velychko, V. Yu., & Semykopna, T. V. (2022). Hybrid e-rehabilitation services: SMART-system for remote support of rehabilitation activities and services. *International Journal of Telerehabilitation, Special Issue: Research Status Report – Ukraine.* <https://doi.org/10.5195/ijt.2022.6480>
- Palagin, O. V., Petrenko, M. G., & Malakhov, K. S. (2018). Information Technology and Integrated Tools for Support of the Smart Systems Research Design. *Upravlâûŝie Sistemy i Mašiny*, *2(274)*, 19–30.

<https://doi.org/10.15407/usim.2018.02.019>

- Palagin, O. V., Velychko, V. Y., Malakhov, K. S., & Shchurov, O. S. (2020). Distributional semantic modeling: A revised technique to train term/word vector space models applying the ontology-related approach. *CEUR Workshop Proceedings*, *2866*, 342–353. Scopus. [http://ceur-ws.org/Vol-2866/ceur\\_342-](http://ceur-ws.org/Vol-2866/ceur_342-352palagin34.pdf) [352palagin34.pdf](http://ceur-ws.org/Vol-2866/ceur_342-352palagin34.pdf)
- Palagin, O. V., Velychko, V. Yu., Malakhov, K. S., & Shchurov, O. S. (2018). Research and development workstation environment: The new class of current research information systems. *CEUR Workshop Proceedings*, *2139*, 255–269. Scopus.<http://ceur-ws.org/Vol-2139/255-269.pdf>
- Palagin, O., Velychko, V., Malakhov, K., Semykopna, T., & Chaikovskyi, I. (2021). Hybrid E-rehabilitation: Smart-System for Remote Support of Rehabilitation Activities and Services. *International Journal "Information Theories and Applications*, *1*(4), Article 4.<https://doi.org/10.54521/ijita28-04-p01>
- Velychko, V., Malakhov, K., Palagin, O., Semykopna, T., & Shchurov, O. (2021).

SMART-system for remote support of rehabilitation activities and services: Formal model and applications development. *Ukrainian Journal of Physical and Rehabilitation Medicine*, *9*(3–4), 85–94. [https://doi.org/10.54601/2523-](https://doi.org/10.54601/2523-479X.2021.9.3-4.11) [479X.2021.9.3-4.11](https://doi.org/10.54601/2523-479X.2021.9.3-4.11)

Velychko, V., Voinova, S., Granyak, V., Ivanova, L., Kudriashova, A., Kunup, T., Malakhov, K., Pikh, I., Punchenko, N., Senkivskyy, V., Sergeeva, O., Sokolova, O., Fedosov, S., Khoshaba, O., Tsyra, O., Chaplinskyy, Y., Gurskiy, O., Zavertailo, K., & Kotlyk, D. (2022). *New Information Technologies, Simulation and Automation* (S. Kotlyk, Ed.). Iowa State University Digital Press.<https://doi.org/10.31274/isudp.2022.121>

*To Mark, Liudmyla, and Tetiana Borysivna Ця книга присвячується Малахову Марку Кириловичу*

Scientific publication (issue) Published in the author's edition First edition  $(1<sup>st</sup>$  edition)

# **Authors**

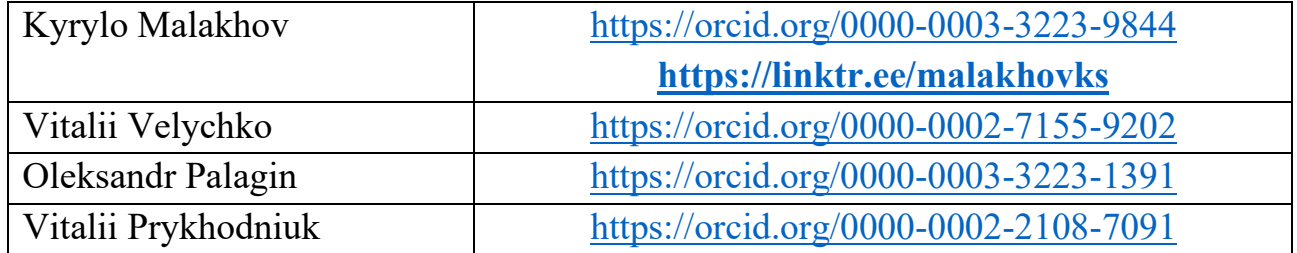

# **A GUIDE TO TISP: HOSPITAL INFORMATION SYSTEM FOR REHABILITATION**

Typesetter, Cover designer, Proofreader: Kyrylo Malakhov Review editor, Technical proofreader, Copyeditor: Vitalii Velychko

# **IOWA STATE UNIVERSITY DIGITAL PRESS** 2022